**ГАЗОАНАЛИЗАТОР**

## **ПКГ-4-К-МК-С**

# **РУКОВОДСТВО ПО ЭКСПЛУАТАЦИИ**

**И ПАСПОРТ**

**ТФАП.413412.008**

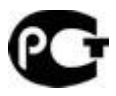

## **СОДЕРЖАНИЕ**

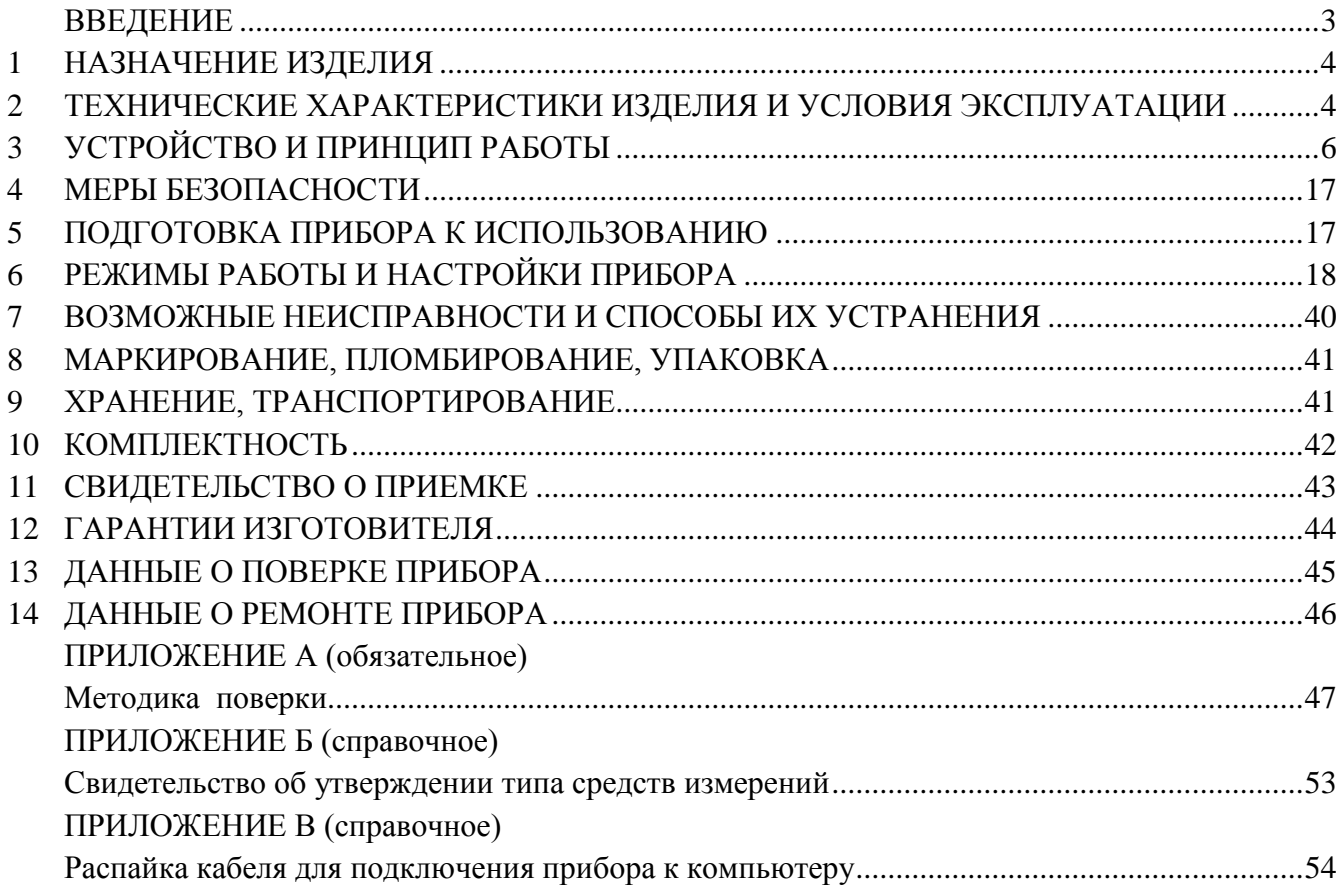

### **ВВЕДЕНИЕ**

<span id="page-2-0"></span>Настоящее руководство по эксплуатации и паспорт являются документом, удостоверяющим основные параметры и технические характеристики газоанализатора ПКГ-4-К-МК-С (исполнения ПКГ-4-К-МК-С-2А, ПКГ-4-К-МК-С-4Р-2А).

Настоящее руководство по эксплуатации и паспорт позволяют ознакомиться с устройством и принципом работы газоанализатора ПКГ-4-К-МК-С (исполнение ПКГ-4-К-МК-С-2А, ПКГ-4-К-МК-С-4Р-2А) и устанавливают правила его эксплуатации, соблюдение которых обеспечивает поддержание его в постоянной готовности к работе.

Прибор выпускается согласно ТУ 4215-004-70203816-2009, имеет свидетельство об утверждении типа средств измерений RU.C.31.010.A № 36737/1 и зарегистрирован в Государственном реестре средств измерений под № 26329-09; соответствует требованиям нормативных документов ГОСТ Р 52319-2005, ГОСТ Р 51522.1-2011.

В конструкцию, внешний вид, электрические схемы и программное обеспечение прибора могут быть внесены изменения без предварительного уведомления, не ухудшающие его метрологические и технические характеристики.

Права на топологию всех печатных плат, схемные решения, программное обеспечение и конструктивное исполнение принадлежат изготовителю – ОАО "Практик-НЦ ". Копирование и использование – только с разрешения изготовителя.

В случае передачи прибора на другое предприятие или в другое подразделение для эксплуатации или ремонта, настоящее руководство по эксплуатации и паспорт подлежат передаче вместе с прибором.

## <span id="page-3-0"></span>**1 НАЗНАЧЕНИЕ ИЗДЕЛИЯ**

- **1.1** Прибор ПКГ-4-К-МК-С предназначен для непрерывного (круглосуточного) измерения, регистрации и регулирования концентрации кислорода.
- **1.2** Газоанализатор может использоваться в различных отраслях промышленности, сельского хозяйства, медицине, энергетике.

## <span id="page-3-1"></span>**2 ТЕХНИЧЕСКИЕ ХАРАКТЕРИСТИКИ ИЗДЕЛИЯ И УСЛОВИЯ ЭКСПЛУАТАЦИИ**

2.1 Технические характеристики прибора приведены в таблице 2.1.

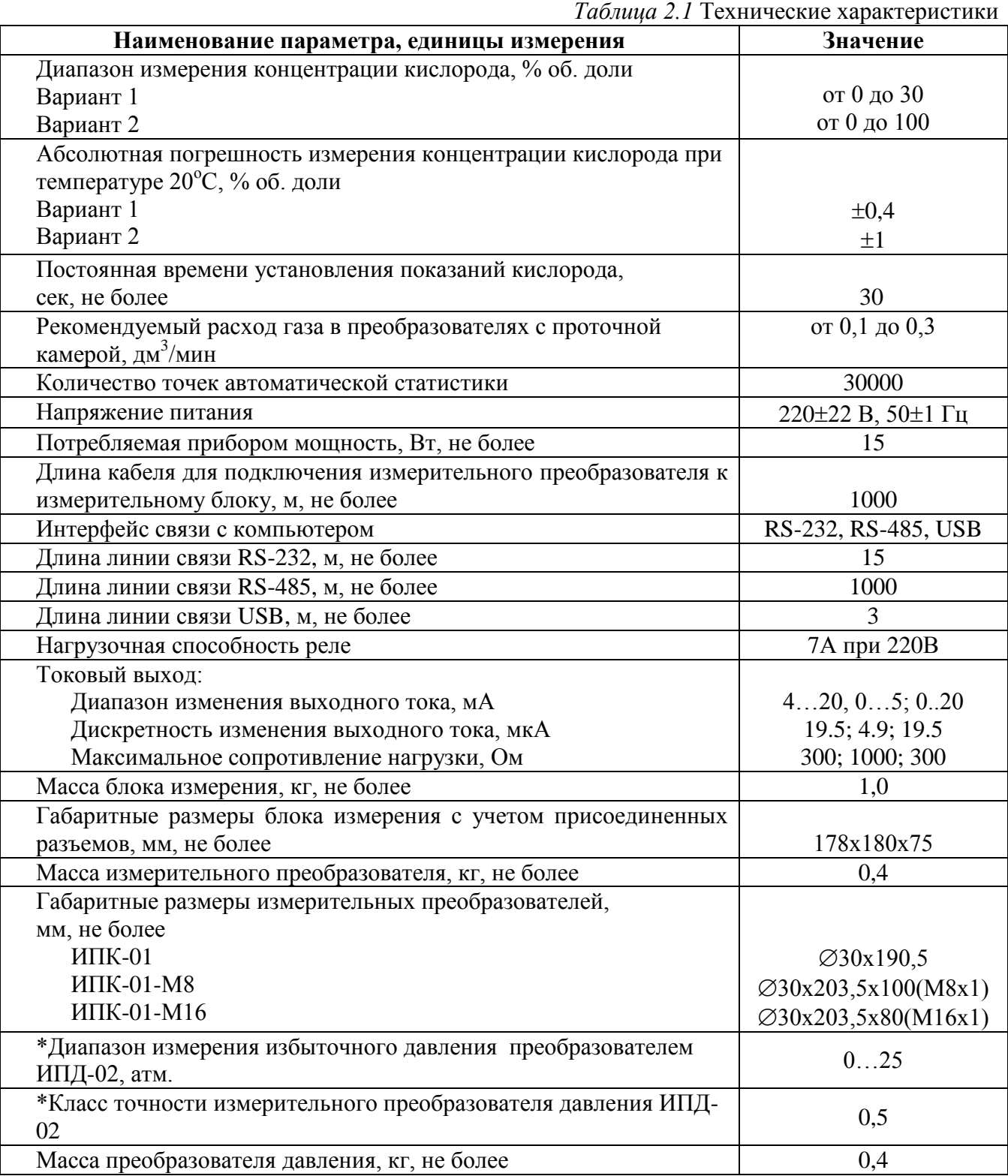

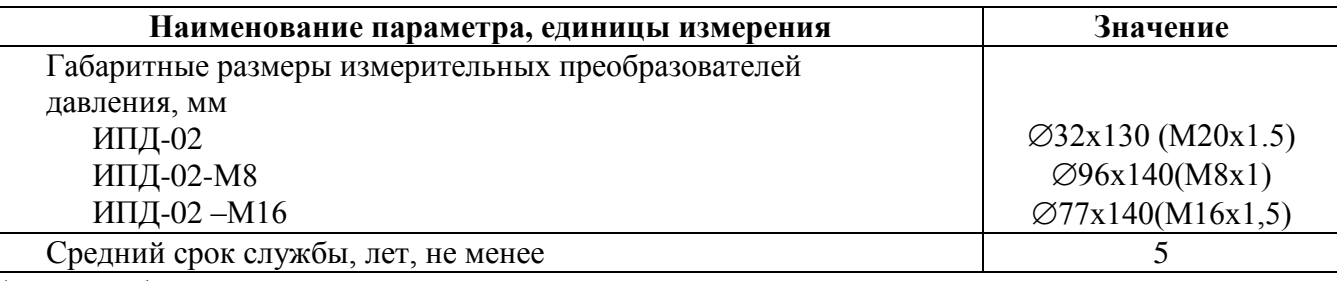

\* - может быть изменено по заказу

Условия эксплуатации приведены в таблице 2.2

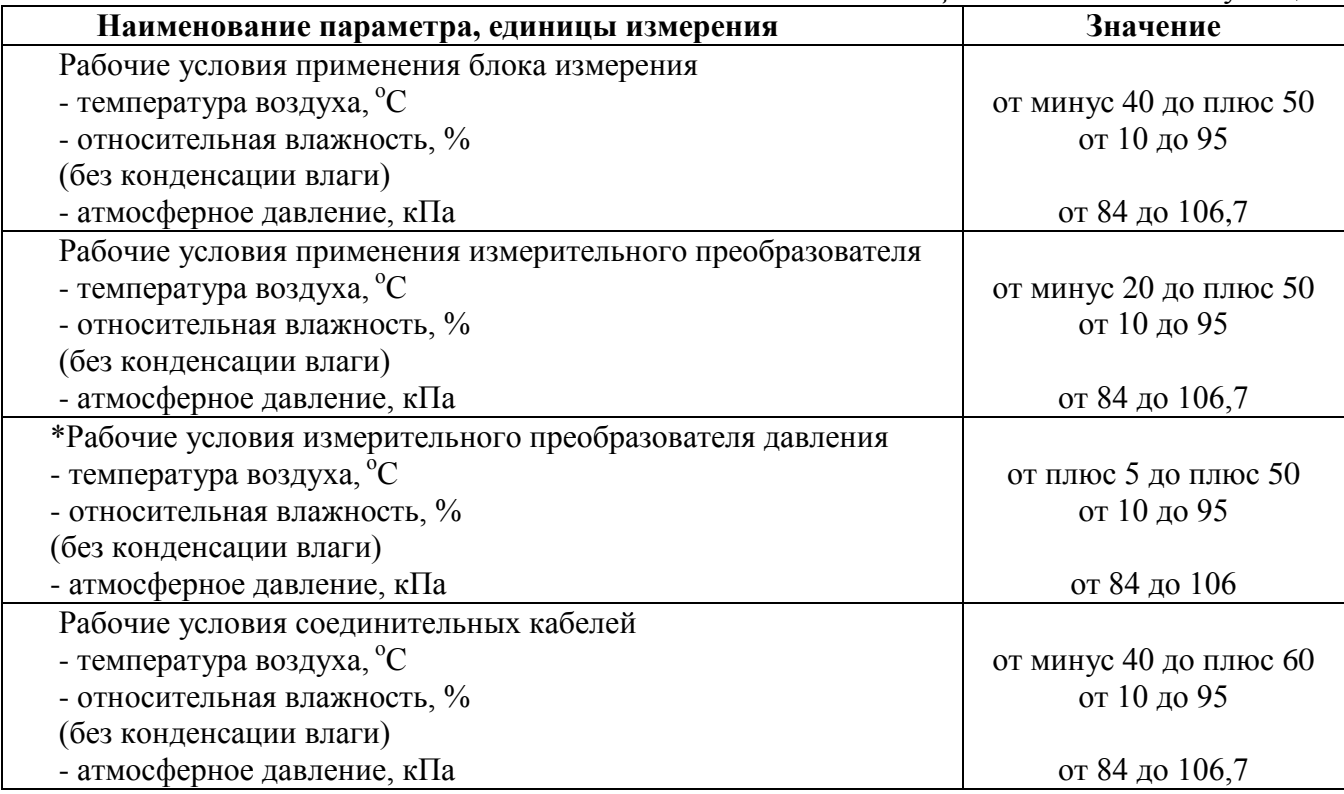

\* - может быть изменено по заказу

#### **ВНИМАНИЕ !!!**

Содержание механических и агрессивных примесей в окружающей и контролируемой среде (хлора, серы, фосфора, мышьяка, сурьмы и их соединений), отравляющих элементы датчика, не должно превышать санитарные нормы согласно ГОСТ 12.1005-76 и уровня ПДК.

*Таблица 2.2* Условия эксплуатации

## <span id="page-5-0"></span>**3 УСТРОЙСТВО И ПРИНЦИП РАБОТЫ**

## **3.1 Устройство прибора**

Прибор состоит из блока измерения и подключаемых к нему измерительных преобразователей, соединяемых с блоком измерения удлинительными кабелями длиной до 1000 метров.

## **3.2 Блок измерения**

### **3.2.1 Конструкция блока**

Блок измерения изготавливается в пластмассовом корпусе в настольном варианте. На лицевой панели блока расположены элементы управления и индикации. На задней панели располагаются разъемы для подключения измерительных преобразователей, разъемы выходов четырех реле, разъемы двух токовых выходов, разъѐмы интерфейсов RS-232, RS-485, USB, держатель предохранителя.

#### **3.2.2 Лицевая панель**

Внешний вид лицевой панели приведен на рисунке 3.1а, б.

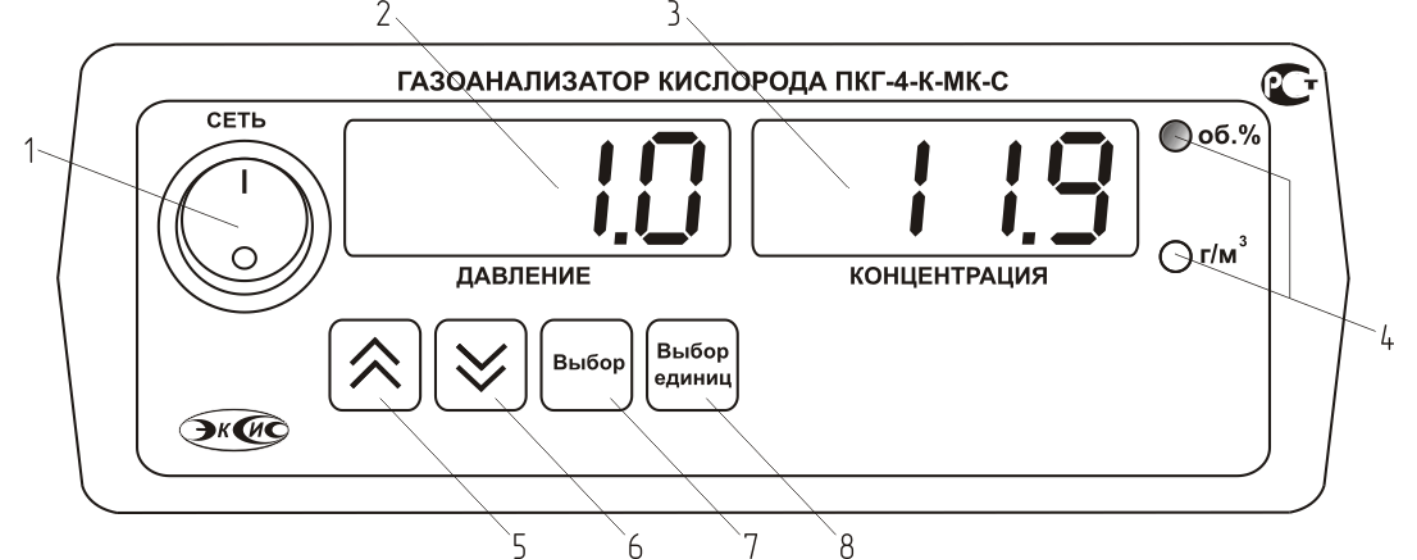

*Рисунок 3.1а* Вид лицевой панели прибора ПКГ-4-К-МК-С-2А

- **1** Кнопка/ Индикатор **"Сеть"**
- **2** Индикатор **"Давление"**
- **3** Индикатор **"Концентрация"**
- **4** Группа светодиодов **"Единицы концентрации"**

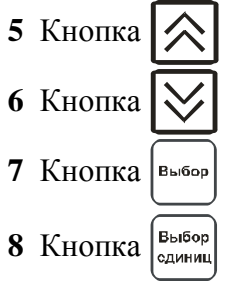

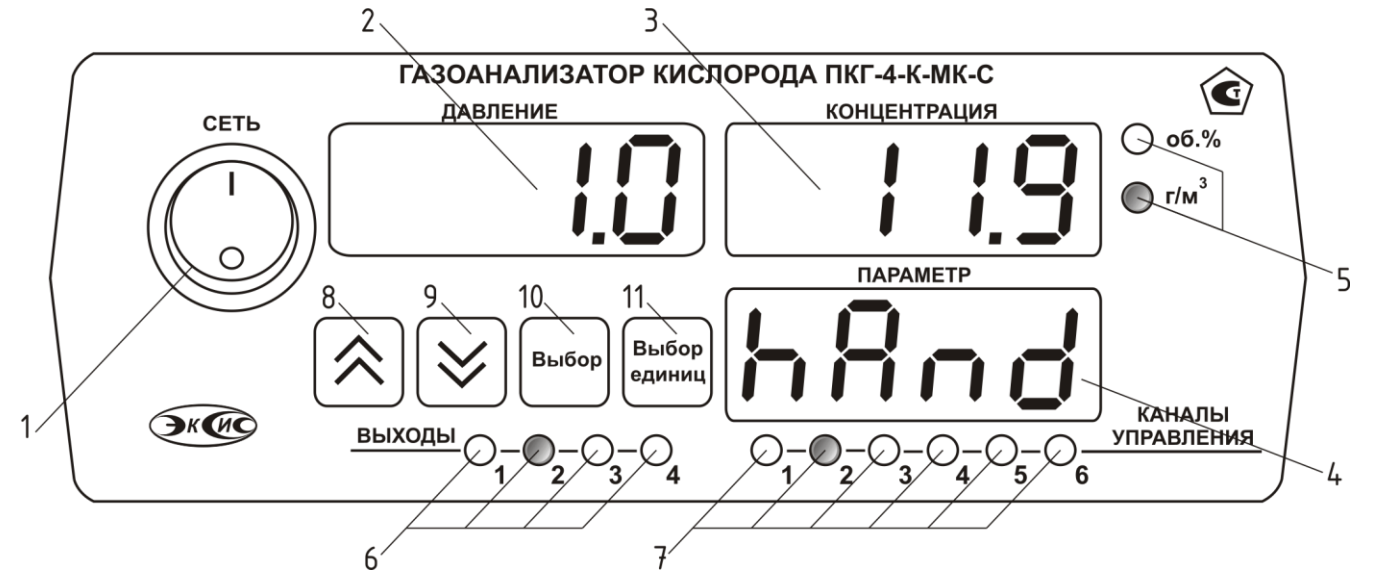

*Рисунок 3.1б* Вид лицевой панели прибора ПКГ-4-К-МК-С-4Р-2А

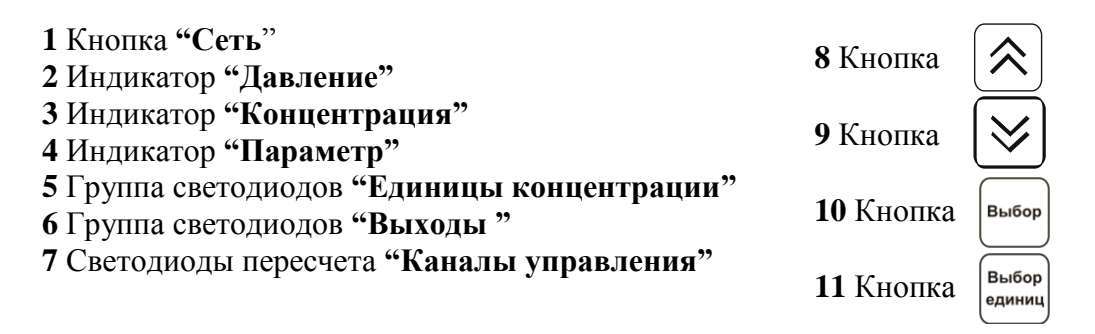

Кнопка/Светодиод **"Сеть"** используется для включения/выключения прибора и для отображения включенного состояния прибора.

Индикатор **"Давление"** служит для отображения значений давления в режиме измерения, а также для обозначения вида параметра при установке (изменении).

Индикатор **"Концентрация"** служит для отображения значений концентрации кислорода в режиме измерения, а также для отображения цифрового значения параметра при его установке (изменении).

Группа светодиодов **"Единицы концентрации"** обозначает тип единиц отображения концентрации О<sub>2</sub>, которые выводятся на индикатор.

Кнопки **("Увеличение")** и **("Уменьшение")** используются для перемещения

по меню и для выбора опций работы прибора; изменения цифрового значения какого-либо параметра при его установке.

Для кнопок  $\left|\bigvee\right|$  и  $\left|\bigtriangleup\right|$  в приборе предусмотрен режим автоповтора, при котором однократное нажатие и отпускание кнопки приводит к изменению на 1 единицу младшего разряда. В то же время длительное (*здесь и далее «длительное» означает не менее 2 секунд*) нажатие одной из кнопок приведет к ускоренному изменению числа.

```
Кнопка |выбор| используется для перемещения по меню и для выбора опций работы прибора.
```
Кнопка  $\left[\begin{array}{ccccc} B_{\text{b4}F^{00}P} \\ B_{\text{c4}F^{00}P} \end{array}\right]$  используется для циклического изменения единиц отображения концентрации. При этом текущая единица подсвечивается соответствующим светодиодом из группы **"Единицы концентрации".**

Группа светодиодов – индикаторов линий управления **"Выходы"** служит для отображения режимов управления внешними устройствами, и сигнализируют о включении соответствующих выходных устройств.

Индикатор **"Параметр"** служит для отображения состояния каналов управления. Группа светодиодов **"Каналы управления"** обозначает соответствующий канал управления, состояние которого выводится на индикатор.

## **3.2.3 Задняя панель**

Внешний вид задней панели прибора приведен на рисунке 3.2.

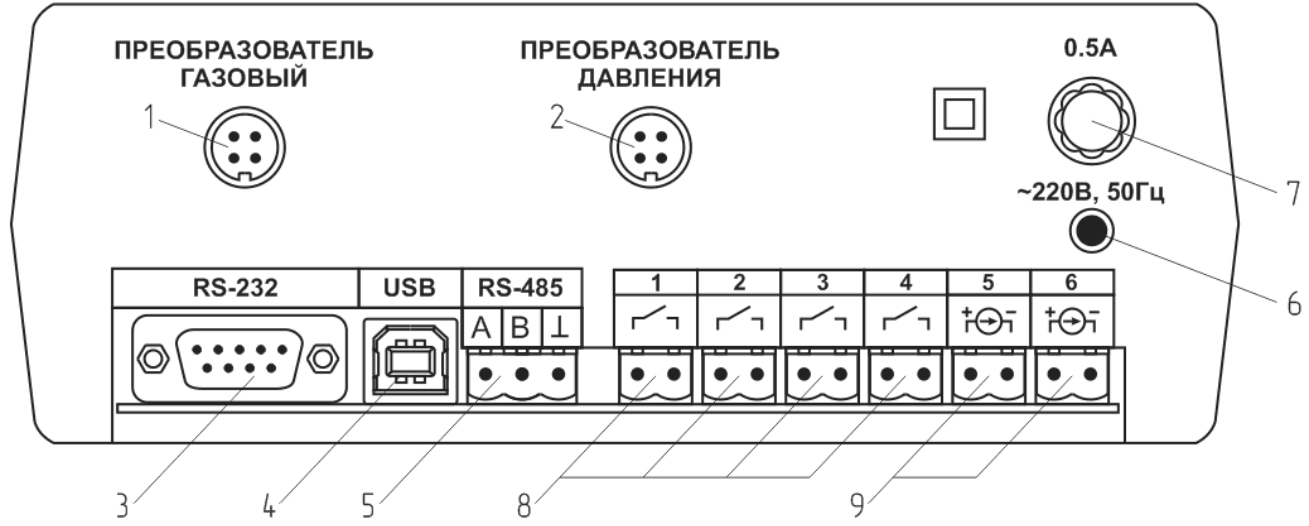

*Рисунок 3.2* Задняя панель прибора

- **1** Разъем **"Преобразователь Газовый"**
- **2** Разъем **"Преобразователь Давления"**
- **3** Разъем **"RS-232"**
- **4** Разъем **"USB"**
- **5** Разъем **"RS-485"**

 Сетевой шнур Сетевой предохранитель Выходы реле (**только для исполнения ПКГ-4-К-МК-С-4Р-2А**) Токовые выходы

Разъем **"Преобразователь газовый"** служит для подключения преобразователя к прибору. Связь прибора с преобразователем осуществляется по интерфейсу RS-485. Цоколевка разъема приведена на рисунке 3.3.

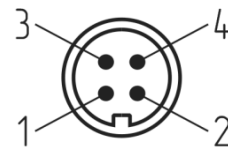

*Рисунок 3.3* Разъем подключения измерительного преобразователя

- **1** сигнал "**A**" **3** - общий провод
- **2** сигнал "**B**" **4** - +12В

Разъем **"Преобразователь давления"** предназначен для подключения преобразователя давления к прибору. Цоколевка разъема приведена на рисунке 3.4.

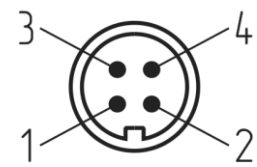

*Рисунок 3.4* Разъем подключения измерительного преобразователя

 – токовый сигнал – токовый сигнал - общий провод **4** - +12В

Разъем **"RS-232"** предназначен для подключения прибора по интерфейсу RS-232 к компьютеру или иному контроллеру. Цоколевка разъема приведена на рисунке 3.5.

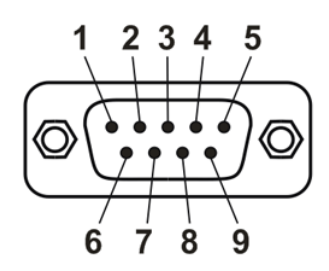

*Рисунок 3.5* Разъем подключения прибора к компьютеру по RS-232

 – сигнал RD линии RS-232 – сигнал ТD линии RS-232 – общий (земля) RS-232 , **4**, **6**, **7**, **8**, **9** – не используются

Разъем **"USB"** предназначен для подключения прибора по интерфейсу USB к компьютеру или иному контроллеру. Цоколевка разъема приведена на рисунке 3.6.

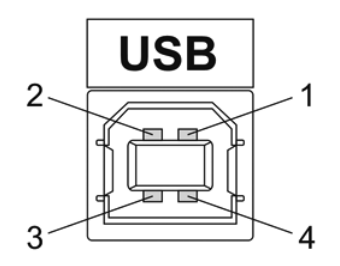

*Рисунок 3.6* Разъем USB (розетка «В»)

- **1** питание (+5В)
- **2** линия D-
- **3** линия D+
- **4** общий (земля)

Разъем **"RS-485"** предназначен для подключения прибора в сеть по интерфейсу RS-485. Цоколевка разъема приведена на рисунке 3.7.

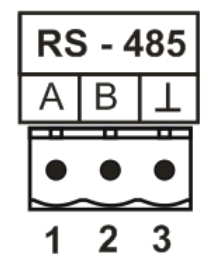

*Рисунок 3.7* Вид разъема RS-485 **1** – сигнал A линии RS-485 **2** – сигнал B линии RS-485 **3** – общий (земля) RS-485

Подключать нагрузку на выходные разъемы реле следует, руководствуясь схемой: приведенной на рисунке 3.8.

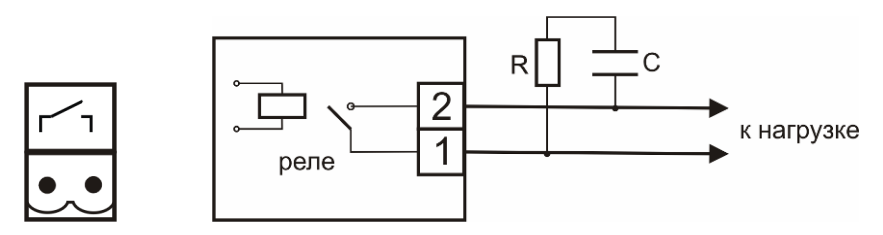

*Рисунок 3.8* Подключение нагрузки к выходу управления

Цоколевка разъема токового выхода приведена на рисунке 3.9.

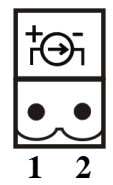

*Рисунок 3.9* Разъем токового выхода **1** – токовый сигнал **2** – общий (земля)

## **3.2.4 Принцип работы**

## **3.2.4.1 Индикация измерений**

Измерительный блок считывает информацию из измерительного преобразователя и индицирует на индикаторах лицевой панели. Связь с измерительным преобразователем ведется по цифровому интерфейсу RS-485 на скорости 9600 бит/с. Интервал опроса измерительного преобразователя составляет около одной секунды. В зависимости от выбранных единиц индикации кислорода осуществляет пересчет из основных единиц измерения **об**.**%** в **г/м<sup>3</sup>** . Пересчет может осуществляться с учетом давления анализируемой среды. При поставке прибора в комплекте с датчиком давления, прибор конфигурируется изготовителем на измерение давления анализируемой среды для учета в пересчете единиц концентрации. В противном случае пользователь может вводить давление анализируемой среды вручную в соответствующих меню настройки прибора.

## **3.2.4.2 Регистрация измерений**

При необходимости использовать в приборе функцию регистратора следует приобретать его в комплекте с программным обеспечением для компьютера. Данные, полученные от измерительного преобразователя, записываются в энергонезависимую память блока с определенным периодом. Настройка периода, считывание и просмотр данных осуществляется с помощью программного обеспечения.

#### **3.2.4.3 Интерфейсы связи**

С помощью цифровых интерфейсов из прибора могут быть считаны текущие значения измерения давления, концентрации, накопленные данные измерений, изменены настройки прибора. Измерительный блок может работать с компьютером или иными контроллерами по трем цифровым интерфейсам: RS-232, RS-485, USB. Допускается подключение и работа блока по всем интерфейсам одновременно. Скорость обмена по интерфейсам RS-232 и RS-485 настраивается пользователем в пределах от 1200 до 115200 бит/с. USB интерфейс поддерживает стандарт 2.0, скорость обмена по стандарту Full-Speed. При работе с компьютером прибор определяется как HID-устройство и с операционными системами Windows XP и Windows Vista не требует установки дополнительных драйверов.

## **3.2.4.4 Работа выходных устройств (только для исполнения ПКГ-4-К-МК-С-4Р-2А)**

Измерительный блок в качестве выходных устройств может использовать четыре реле и два токовых выхода. Токовые выходы могут быть настроены пользователем для работы в стандартных диапазонах: 0…5мА, 0…20мА, 4…20мА. Работа выходных устройств определяется настройками каналов управления. Каждое выходное устройство реле или токовый выход жестко связано с каналом управления – выходное устройство 1 управляется каналом управления 1; выходное устройство 2 управляется каналом управления 2 и т.д. При этом канал управления может быть настроен на события и измеряемый параметр любого канала измерения. Каналы управления с 1 по 4 – завязаны на реле, каналы 5 и 6 – на токовые выходы. Работа канала управления может быть настроена одним из следующих способов: *выключено, логический сигнализатор*, *стабилизация с гистерезисом (только для реле)*, *стабилизация по ПИД закону, линейный выход (только для токовых выходов).* При выборе логики *стабилизация с гистерезисом (только для реле)*, *стабилизация по ПИД закону*, прибор может стабилизировать заданный параметр по фиксированному значению, либо по значению, меняющемуся во времени по программе (подробнее см. **6.3.3.3**, **6.3.3.4**).

#### *Логический сигнализатор*

В режиме работы логического сигнализатора канал управления включает/выключает выходное устройство по определѐнным событиям в каналах управления, для токового выхода означает минимум и максимум тока соответственно. События в каналах управления могут быть следующие: *нарушение нижнего порога, нарушение верхнего порога.* Все разрешѐнные для сигнализатора события по всем каналам измерения логически складываются и образуют логическую функцию приведенную ниже:

$$
f = H\Pi I \bullet P \# nI + B\Pi I \bullet P \# nI + H\Pi I2 \bullet P \# n2 + B\Pi 2 \bullet P \# n2
$$

где:

*НП1,НП2,ВП1,ВП2 –* события нарушения нижних и верхних порогов в соответствующих каналах измерения; *Рнп1, Рнп2, Рвп1, Рвп2* – разрешение использования событий нарушения соответствующих порогов.

Примеры событий нарушения верхних и нижних порогов и использования этих событий для сигнализации приведены на рисунках 3.10, 3.11.

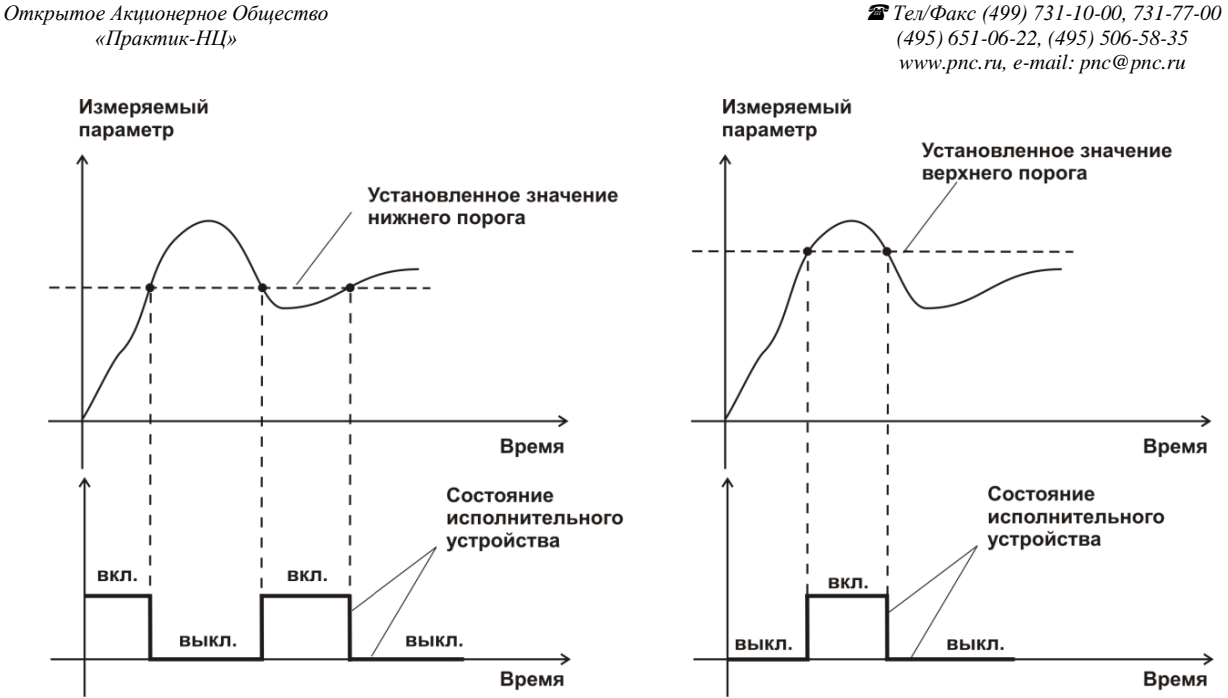

*Рисунок 3.10* События: нарушения НП (слева), нарушение ВП (справа)

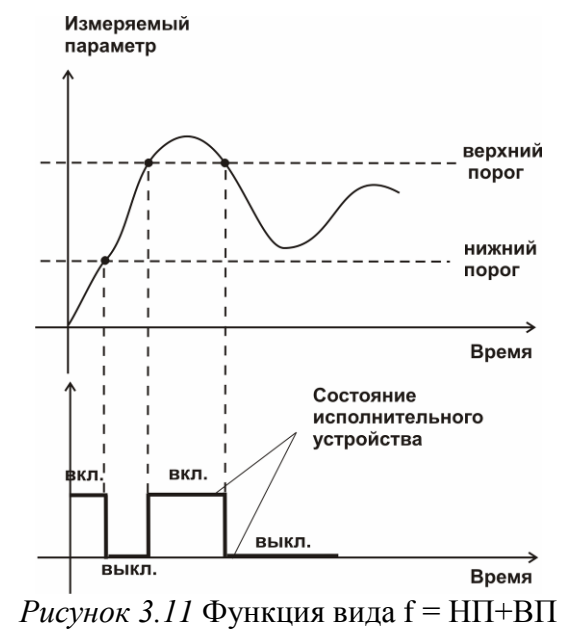

#### *Стабилизация с гистерезисом*

Стабилизация измеряемого параметра с гистерезисом применяется в случаях, когда не требуется высокая точность стабилизируемого параметра, либо когда объект, параметр которого стабилизируется (например, концентрация), имеет малое время инерции. При выборе типа работы канала управления – стабилизация с гистерезисом, каналу управления назначается канал измерения (любой), параметр которого будет стабилизироваться. Каждый канал управления имеет программу изменения стабилизируемого параметра во времени, по этой программе стабилизируемый параметр линейно изменяется по точкам программы. Пример работы канала управления настроенного на стабилизацию с гистерезисом приведен на рисунке 3.12.

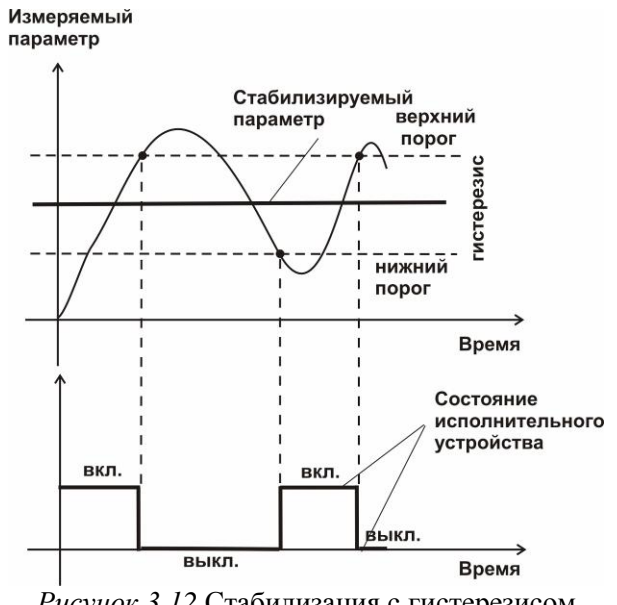

*Рисунок 3.12* Стабилизация с гистерезисом

## *Стабилизация по ПИД закону*

Стабилизация измеряемого параметра по ПИД закону применяется в случаях, когда не подходит стабилизация с гистерезисом. Регулировка уровня мощности передаваемой объекту регулирования для релейных выходов осуществляется методом широтноимпульсной модуляции (ШИМ). При настройке, период ШИМ следует выбирать не менее чем на два порядка меньше постоянной времени объекта по параметру регулирования. Для токовых выходов минимум и максимум мощности соответствует минимуму и максимуму тока соответственно. Уровень мощности, передаваемый объекту регулирования, определяется тремя вводимыми коэффициентами ПИД-регулятора *Kp,Tn,Td* . Основная формула расчета приведена ниже:

$$
U(t) = K_p(e(t) + 1 / T_n \int_0^t e dt + T_a \frac{de}{dt})
$$

При выборе типа работы канала управления – стабилизация по ПИД закону, каналу управления назначается канал измерения (любой), параметр которого будет стабилизироваться. Каждый канал управления имеет программу стабилизируемого параметра, по этой программе стабилизируемый параметр может линейно изменяться во времени. Пример работы канала управления настроенного на стабилизацию по ПИД закону нагреваемого объекта приведен на рисунке 3.13.

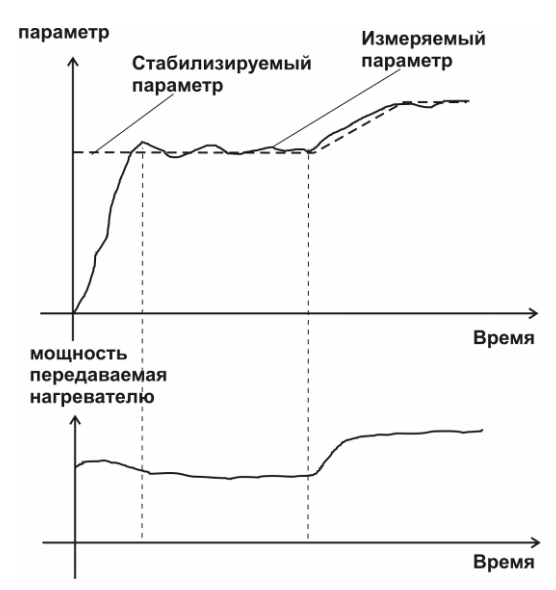

*Рисунок 3.13* Стабилизация по ПИД закону

#### *Линейный выход*

Линейный выход используется, когда необходимо получить выходной токовый сигнал прямо пропорциональный измеряемым значениям давления или концентрации. Пользователь может настроить линейный выход на три стандартных диапазона: 0…20мА, 4…20мА, 0…5 мА. Соответствия максимума и минимума между током и измеряемых величин также программируются пользователем. На рисунке 3.14 приведен пример настройки на диапазон 4…20мА с границами 0…100 %.

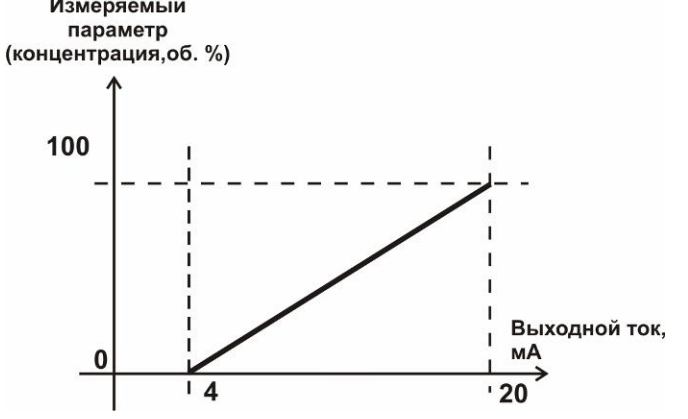

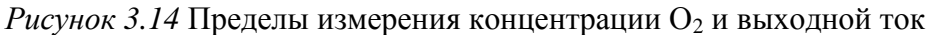

Формулы расчета выходного тока *I* в мА для заданного минимального *Рmin*, заданного максимального *Pmax* и текущего *Р* значения измеряемого параметра приведены ниже:

$$
I = \frac{(P - P \min)}{(P \max - P \min)} * 16 + 4
$$
, *IJJJJH B*BLXO*JH*OTO TOKa 4...20*MA*,  
\n
$$
I = \frac{(P - P \min)}{(P \max - P \min)} * 20
$$
, *JJJJH B*BLXO*JH*OTO TOKa 0...20*MA*,  
\n
$$
I = \frac{(P - P \min)}{(P \max - P \min)} * 5
$$
, *JJJJH B*BLXO*JH*OTO TOKa 0...5*MA*.

## **3.3 Первичный преобразователь**

## **3.3.1 Конструкция**

Корпус измерительной камеры выполнен из нержавеющей стали. Датчик кислорода располагается внутри измерительной камеры. Вывод сигнала от датчика осуществляется через герморазъем. Корпус измерительного преобразователя выполняется из дюралевого сплава, в котором располагается печатная плата преобразователя.

## **3.3.2 Принцип работы**

Измерение концентрации кислорода производится с помощью электрохимического датчика, выходным параметром датчика является постоянное напряжение, меняющееся пропорционально изменению концентрации кислорода. Питание преобразователя осуществляется постоянным током с напряжением 12В. Возможные модификации и габаритные размеры преобразователей подключаемых к блоку измерения приведены в таблице 2.1. На рисунках 3.15 показан внешний вид преобразователей.

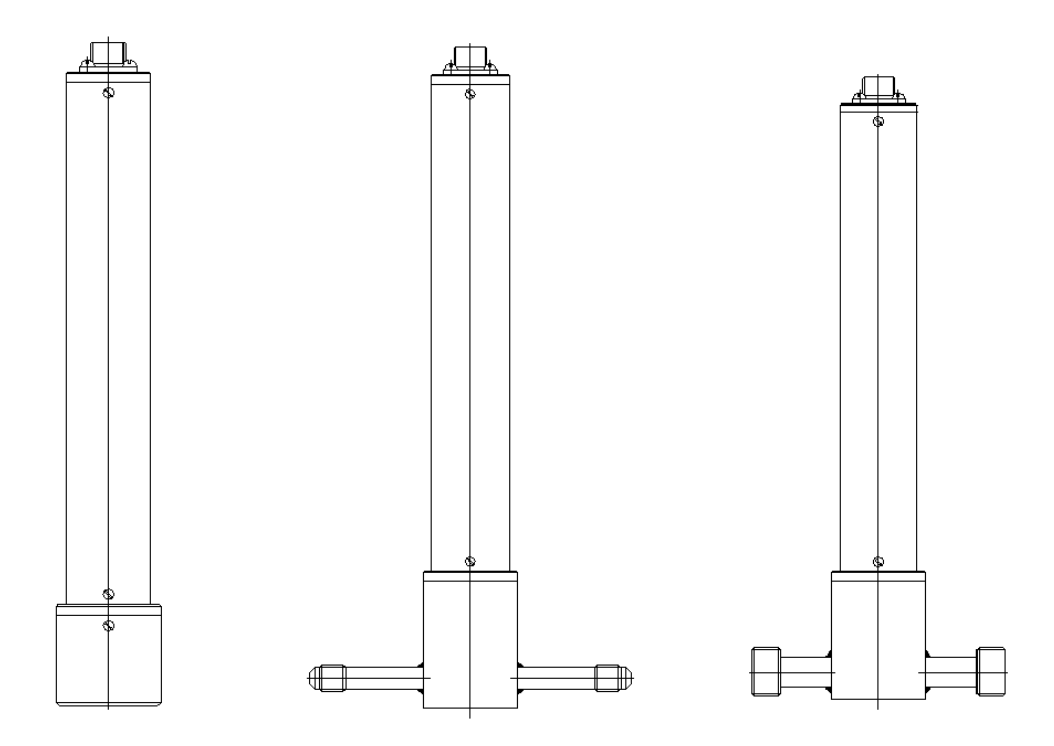

*Рисунок 3.15* Измерительные преобразователи концентрации ИПК-01, ИПК-01-М8, ИПК-01-М16 (по порядку слева направо)

#### **3.4 Измерительный преобразователь давления**

## **3.4.1 Конструкция**

Измерительный преобразователь выпускается в цилиндрическом металлическом корпусе, в котором находится печатная плата. В зависимости от исполнения преобразователь может включать в себя проточную измерительную камеру с двумя штуцерами либо одиночный штуцер. Исполнения преобразователей приведены на рисунке 3.16.

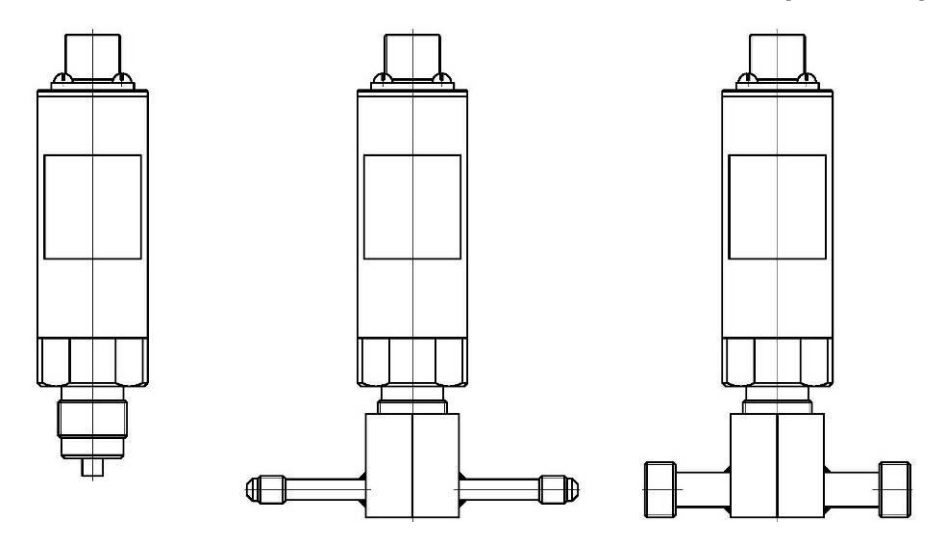

*Рисунок 3.16* Измерительные преобразователи давления ИПД-02, ИПД-02-М8, ИПД-02-М16 (по порядку слева направо)

## **3.4.2 Принцип работы**

Преобразователи давления имеют мембранный первичный преобразователь, преобразующий перепад давления контролируемой среды относительно атмосферного давления. Электронный модуль на печатной плате преобразует избыточное давление в унифицированный токовый сигнал – 4…20мА, который передаѐтся измерительному блоку. Питание преобразователя осуществляется от измерительного блока напряжением 12В постоянного тока. Интервал опроса преобразователя составляет около одной секунды. Постоянная времени измерения давления не более пяти секунд.

## <span id="page-16-0"></span>**4 МЕРЫ БЕЗОПАСНОСТИ**

- **4.1** Прибор выполнен в соответствии с требованиями безопасности по ГОСТ 12.2.007.0, ГОСТ 12.2.007.14.
- **4.2** По способу защиты человека от поражения электрическим током прибор относится к классу III ГОСТ 12.2.007.0.
- **4.3** При эксплуатации и техническом обслуживании необходимо соблюдать требования ГОСТ 12.3.019-80, "Правила технической эксплуатации электроустановок потребителей", "Правила техники безопасности при эксплуатации электроустановок потребителей".
- **4.4** На открытых контактах клемм прибора при эксплуатации может присутствовать напряжение 220 В, 50 Гц, опасное для человеческой жизни.
- **4.5** Любые подключения к прибору и работы по его техническому обслуживанию производить только при отключенном питании прибора и отключенными исполнительными устройствами.
- **4.6** К работе с прибором допускаются лица, ознакомившиеся с настоящим руководством по эксплуатации и паспортом.

#### <span id="page-16-1"></span>**5 ПОДГОТОВКА ПРИБОРА К ИСПОЛЬЗОВАНИЮ**

- **5.1** Извлечь прибор из упаковочной тары. Если прибор внесен в теплое помещение из холодного, необходимо дать прибору прогреться до комнатной температуры в течение не менее 2-х часов.
- **5.2** Соединить измерительный блок и первичные преобразователи соединительными кабелями. В случае если анализируемая среда предполагает содержание механической пыли, паров масла принять меры по их устранению.
- **5.3** При необходимости, подключить исполнительные механизмы или иное оборудование к клеммам разъѐмов выходных устройств в соответствии п.**3.2.3.**
- **5.4** При комплектации прибора диском с программным обеспечением, установить его на компьютер. Подключить прибор к свободному СОМ-порту или USB-порту компьютера соответствующими соединительными кабелями. При необходимости работы прибора по RS-485 интерфейсу подвести линию связи к клеммам разъѐма "**RS-485**" и соединить в соответствии п.**3.2.3.**
- **5.5** Включить прибор в сеть 220 В 50 Гц и нажать кнопку **«Сеть».**
- **5.6** При включении прибора осуществляется самотестирование прибора в течение 5 секунд. При наличии внутренних неисправностей прибора на индикаторе отображается номер неисправности и раздается звуковой сигнал. После успешного тестирования и завершения загрузки на индикаторе отображаются текущие значения измерений. Расшифровка неисправностей тестирования и других ошибок в работе прибора приведена в разделе **7.**
- **5.7** После использования прибора выключить его кнопкой **«Сеть»** и отсоединить сетевой кабель от сети 220 В 50 Гц.
- **5.8** Для подтверждения технических характеристик изделия необходимо ежегодно производить поверку прибора. Методика поверки приведена в **ПРИЛОЖЕНИИ А** настоящего паспорта.
- **5.9** Рекомендуется ежегодно проводить сервисное обслуживание прибора на заводе-изготовителе.

## <span id="page-17-0"></span>**6 РЕЖИМЫ РАБОТЫ И НАСТРОЙКИ ПРИБОРА**

#### **6.1 Общие сведения**

При эксплуатации прибора его функционирование осуществляется в одном из режимов: **РАБОТА** или **НАСТРОЙКА**. После включения и самодиагностики прибор переходит в режим **РАБОТА**. Независимо от режима работы прибор выполняет опрос измерительного преобразователя концентрации и преобразователя давления, ведет регистрацию измерений, осуществляет обмен данными по любому из поддерживаемых цифровых интерфейсов, управляет выходными устройствами: реле и токовыми выходами. Если после самодиагностики или в процессе работы прибор индицирует сообщение "**crit err" –** дальнейшая работа с прибором невозможна, и прибор подлежит ремонту. Если в процессе работы прибор индицирует сообщение "**no conf" –** следует вернуть прибор к заводским настройкам, в соответствии с **6.3.2.8.**

## **6.2 Режим РАБОТА**

**6.2.1** Режим "**РАБОТА"** является основным эксплуатационным режимом. В данном режиме на индикаторе **"Давление"** отображается текущее значение давления анализируемой среды в **атм**. На индикаторе **"Концентрация"** отображается текущее значение концентрации кислорода в одной из двух возможных единиц измерения: **об. %, г/м<sup>3</sup> .** Светодиоды **"Единицы концентрации"** индицируют текущие единицы отображения концентрации. Светодиоды **"Выходы"** отображают текущее состояния выходных реле замкнуто/разомкнуто. Светодиоды **"Каналы управления"** отображают выбранный канал управления, состояние которого отображается на индикаторе "**Параметр**". Индикатор "**Параметр**" отображает режим работы канала управления. Возможные варианты индикации в режиме **РАБОТА** приведены в таблице 6.1.

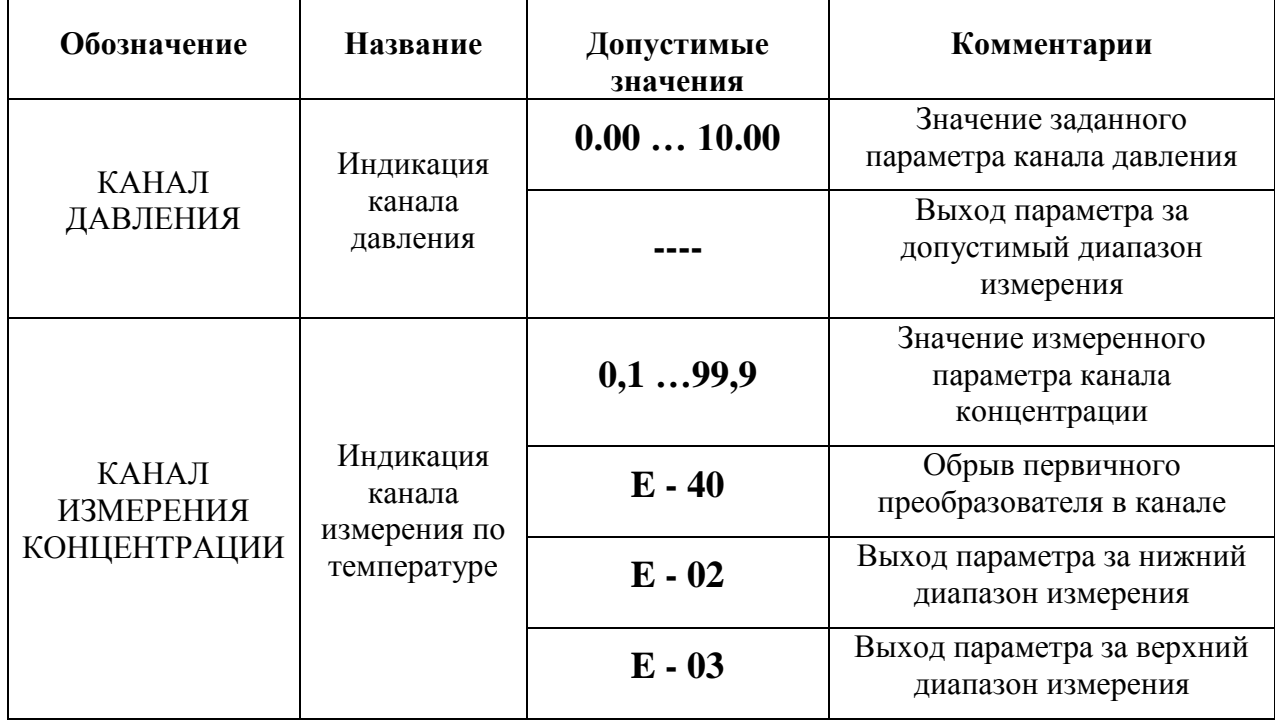

*Таблица 6.1* Индикация в режиме **РАБОТА**

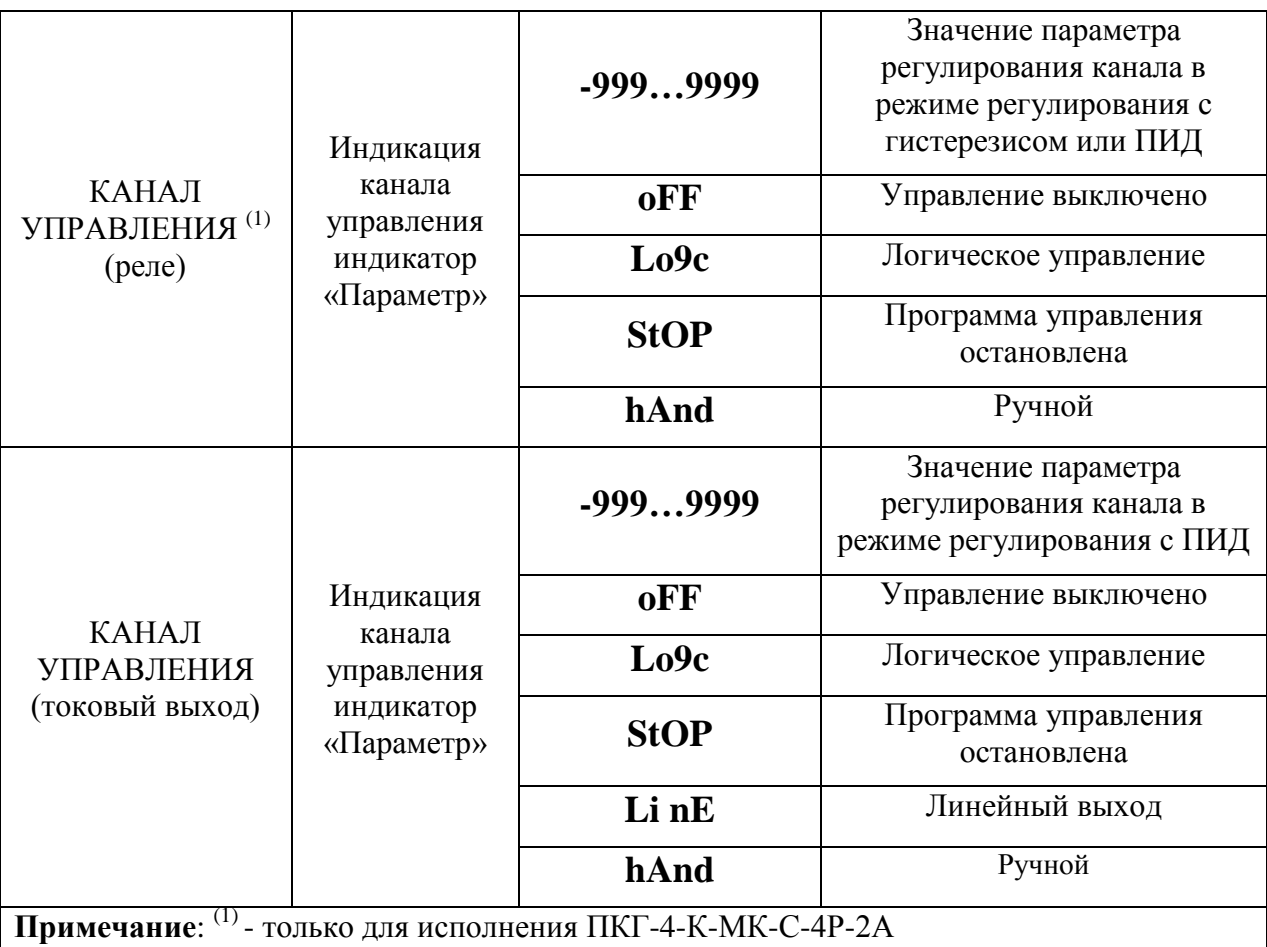

## **6.2.2 Переключение единиц и вход в режим НАСТРОЙКА**

Переключение между единицами измерения производится кнопкой  $\Big|_{\text{cayinal}}^{\text{Bulop}}\Big|$ . При этом выбранная единица измерения подсвечивается соответствующим светодиодом. Длительное нажатие кнопки  $\begin{bmatrix} B_{\text{b}} & B_{\text{b}} \\ Q_{\text{a}} & B_{\text{b}} \end{bmatrix}$  переводит прибор в режим **НАСТРОЙКА** – подрежим настройки общих параметров прибора. Длительное нажатие кнопки  $\vert$ выбор переводит прибор в режим **НАСТРОЙКА** – подрежим настройки текущего канала управления. Схема работы прибора в режиме "**РАБОТА"** приведена на рисунке 6.1.

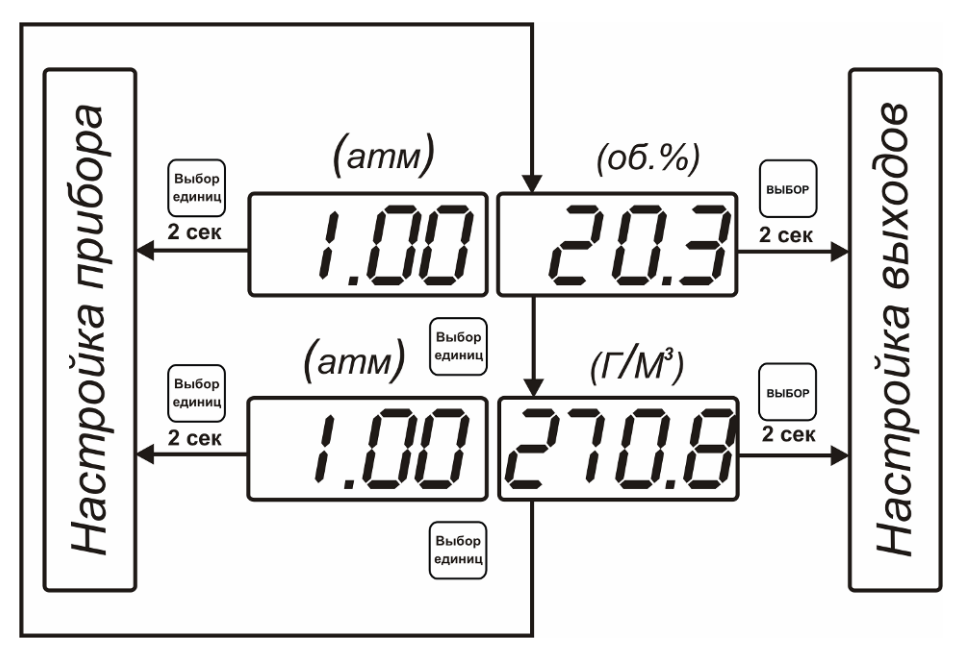

*Рисунок 6.1* Режим **РАБОТА**

## **6.2.3 Выбор канала управления, ручное управление выходными устройствами.**

Кнопкой  $\left[\bigvee\right]$  производится выбор текущего канала управления, при этом индикатор "**Параметр**" отображает режим работы текущего канала управления. Длительным нажатием кнопки  $\vert\vee\vert$  осуществляется принудительное включение/выключение выходных устройств. Принудительное включение/выключение возможно, если канал управления выключен и на индикаторе "**Параметр**" соответствующая индикация, см. рисунок 6.2.

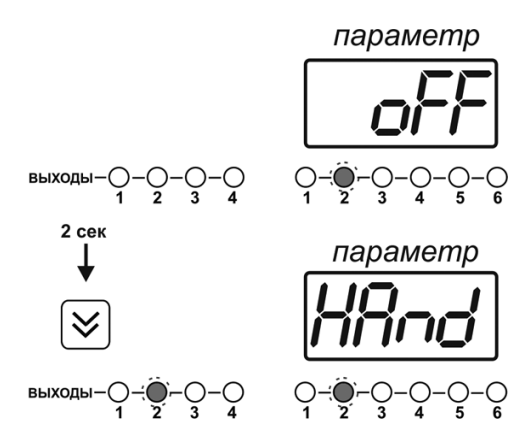

*Рисунок 6.2* Ручное включение исполнительного устройства второго канала управления

Для каналов реле включение означает состояние «замкнуто», для токовых каналов – максимальный ток: в зависимости от настройки канала 5 мА или 20 мА.

Для каналов реле выключение означает состояние «разомкнуто», для токовых каналов – минимальный ток: в зависимости от настройки канала 0 мА или 4 мА.

## **6.2.4 Управление работой программы регулирования**

```
Если канал управления настроен на стабилизацию с гистерезисом или стабилизацию по 
ПИД закону и разрешено использование программы, то управление работой программы: 
остановка, запуск, пауза – осуществляется кнопкой . Первый запуск программы в 
текущем выбранном канале управления осуществляется одиночным нажатием кнопки
```
. При этом индикатор "**Параметр**" меняет индикацию **StoP** на **StAr** и через 2 Выбор секунды осуществляется запуск программы с еѐ первого шага. При необходимости остановить **(StoP)**, перезапустить (**StAr)**, поставить на паузу (**PAuS**) выполнение программы пользователь кнопкой выбирает требуемое действие. Режим *пауза* не выключает регулирование, но останавливает счет времени в программе. Для снятия с

режима паузы пользователь кнопкой выбирает режим продолжения (**Cont**).

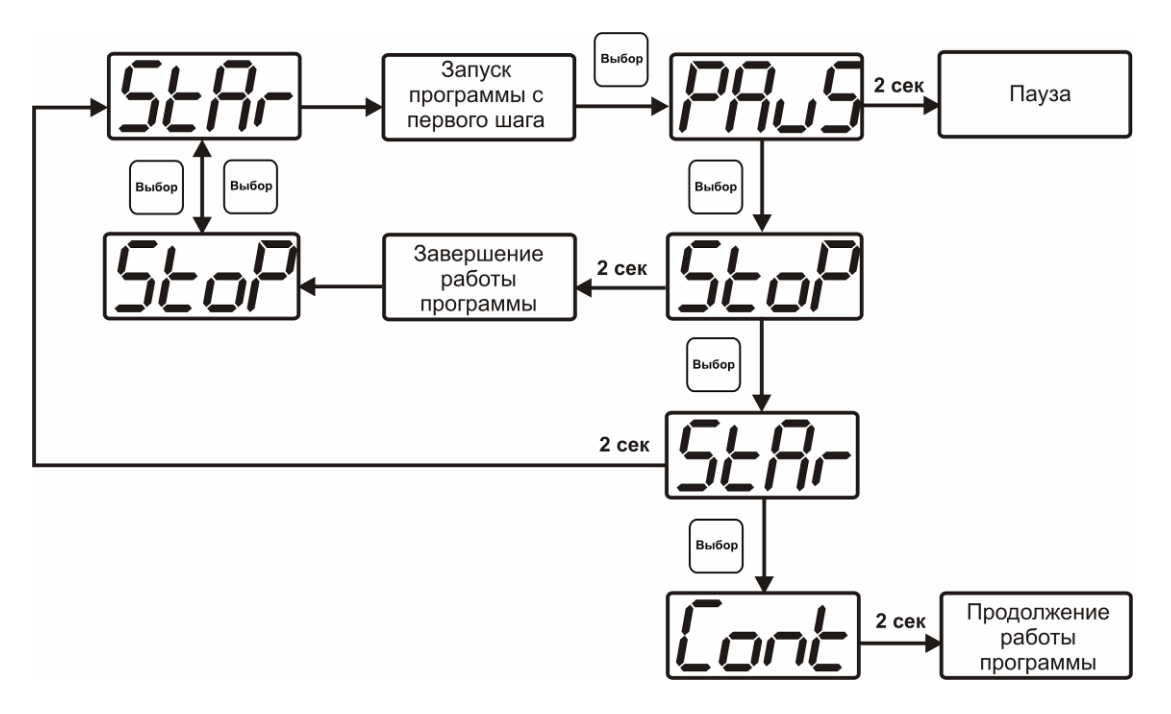

*Рисунок 6.*3 Управление программой регулирования

Для запуска программы выбрать «Запуск программы» кнопкой  $|\cdot|$  после 2 сек задержки, раздается звуковой сигнал, и запуск программы осуществляется. Для останова, перезапуска, продолжения программы выбрать соответствующую опцию кнопкой  $\vert$ выбор Выбранная опция активируется аналогично «Запуску программы».

## **6.3 Режим НАСТРОЙКА**

**6.3.1** Режим **НАСТРОЙКА** предназначен для задания и записи в энергонезависимую память прибора требуемых при эксплуатации параметров измерения и управления. Заданные значения параметров сохраняются в памяти прибора после отключения питания. Режим **НАСТРОЙКА** делится на два подрежима: настройка общих параметров прибора и настройка каналов регулирования.

## **6.3.2 Настройка общих параметров**

**6.3.2.1** Вход в настройку общих параметров прибора осуществляется длительным нажатием кнопки  $\left[\begin{array}{cc} B_{\text{b460p}} \end{array}\right]$ . Настройка общих параметров прибора включает: настройку сетевого адреса, настройку скорости обмена по интерфейсам RS-232 и RS-485, настройку звуковой сигнализации, настройку порогов, настройку констант (давлений для концентрации), возврат к заводским настройкам. Схема настройки общих параметров прибора приведена на рисунке 6.4. Запись измененных значений производится нажатием

кнопки  $\left[\text{B}_{\text{b}}\text{H}\right]$ . Отказ от внесения изменений и возврат на верхнее меню – кнопкой  $\left[\text{B}_{\text{b}}\text{H}\right]$ 

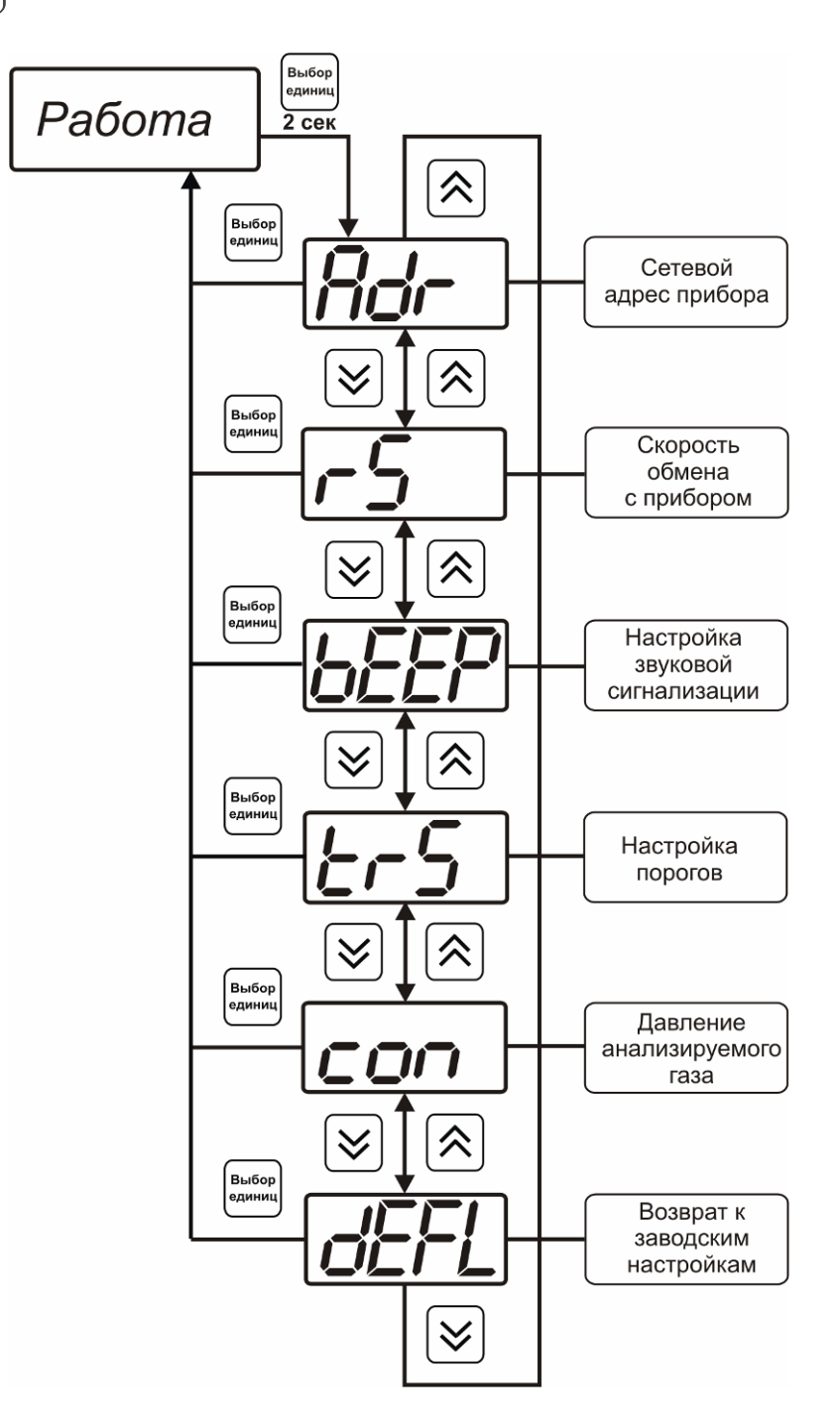

*Рисунок 6.4* Режим настройки общих параметров прибора

#### **6.3.2.2 Сетевой адрес**

Сетевой адрес необходим для работы прибора с компьютером в составе измерительной сети, состоящей из двух или более приборов. Настройка сетевого адреса производится с

.<br>Выбол помощью кнопок  $\sum_{\text{H}}$   $\sum_{\text{B}}$  соответствии с рисунком 6.5. Запись кнопкой Выбор

отказ от изменений **.** Сетевой адрес может принимать значения от **1** до **9999** в зависимости от количества приборов в сети.

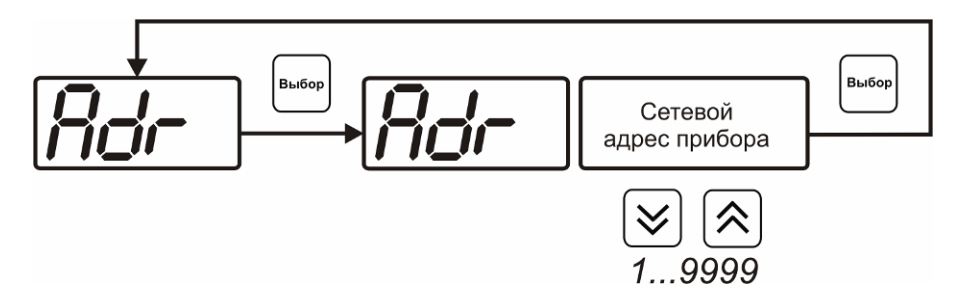

*Рисунок 6.5* Настройка сетевого адреса прибора

## **6.3.2.3 Скорость обмена**

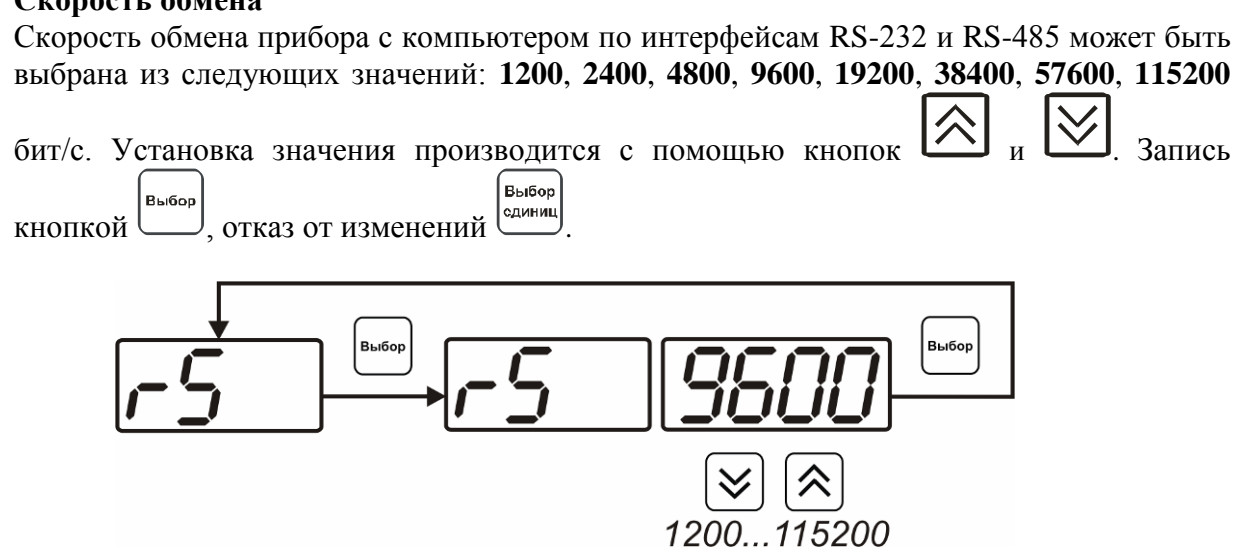

*Рисунок 6.6* Настройка скорости обмена

#### **6.3.2.4 Звуковая сигнализация**

В приборе возможна настройка звуковой сигнализации по нескольким событиям: реакция на сбой в работе преобразователя, при нарушении пороговых значений измеряемых параметров, звуковое сопровождение нажатия кнопок. Схема меню настройки звуковой сигнализации приведена на рисунке 6.7:

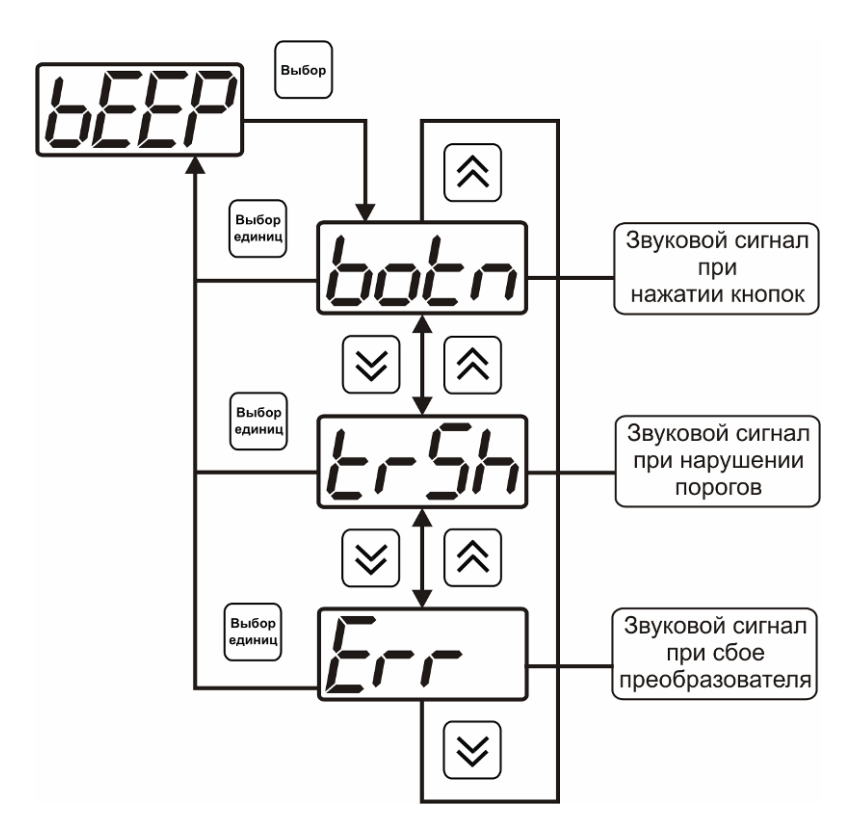

*Рисунок 6.7* Настройки звуковой сигнализации

Включение/выключение звуковой сигнализации осуществляется с помощью кнопок **Выбор**  $_{\text{H}}$   $\sim$ , как показано на рисунках 6.8 – 6.10.

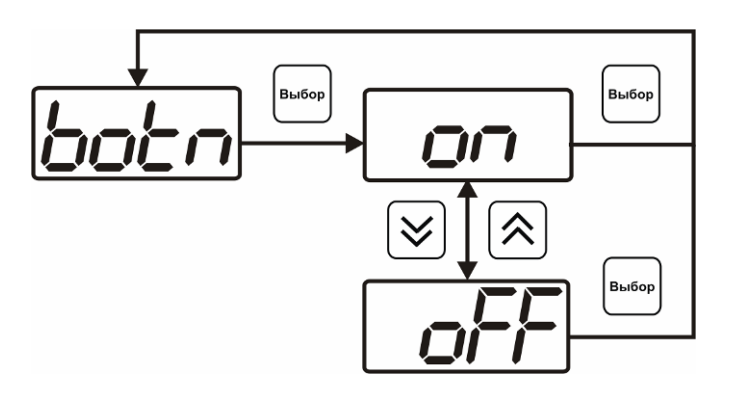

*Рисунок 6.8* Включение/выключение сигнализации при нажатии кнопок

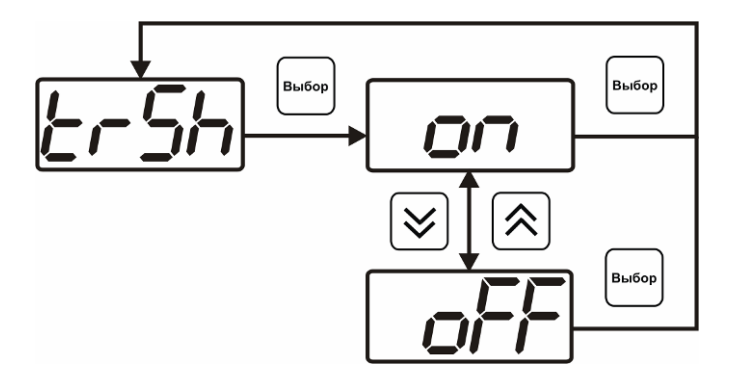

*Рисунок 6.9* Включение сигнализации нарушения порогов

**Выбор** 

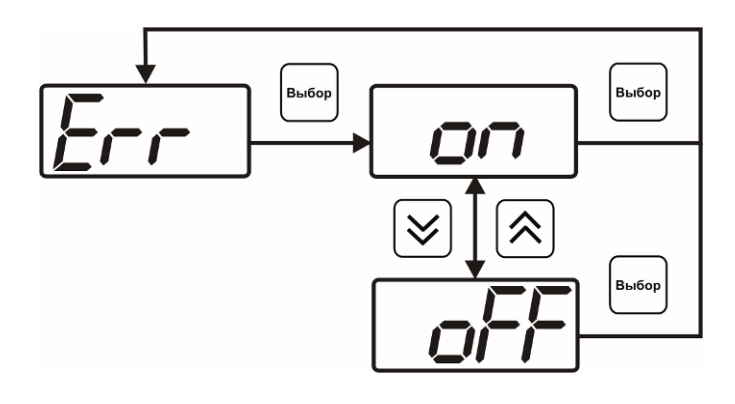

*Рисунок 6.10* Включение сигнализации сбоя преобразователя

## **6.3.2.5 Настройка порогов**

Настройка порогов позволяет установить для каждого параметра два пороговых значения - верхнее (верхний порог – "**Up**") или нижнее (нижний порог – "**Lo**"). Пороги это верхняя и нижняя границы допустимого изменения соответствующей величины. При превышении параметром верхнего порога или снижении ниже нижнего порога в любом из параметров прибор обнаруживает это событие и выдает звуковой сигнал, если звуковая сигнализация включена. Признак нарушения порога может быть использован в канале управления, если настроить его на логический сигнализатор см. **3.2.4.4** и **6.3.3.3.** Схема настройки порогов приведена на рисунках 6.11 и 6.12. По окончании настройки

порогов выход в меню верхнего уровня производится нажатием кнопки

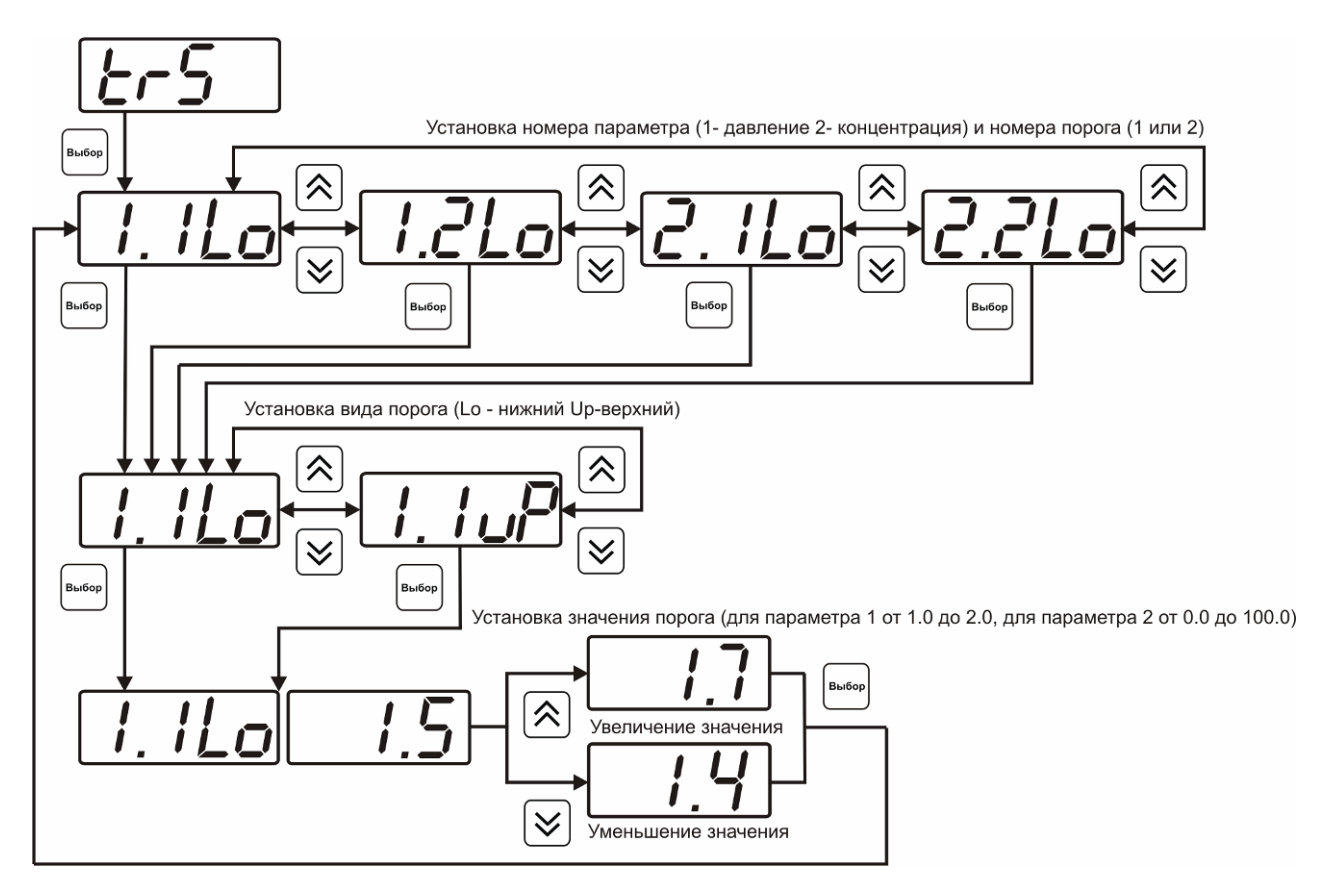

*Рисунок 6.11* Задание порогов

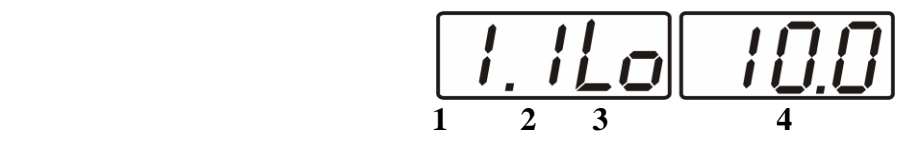

*Рисунок 6.12* Поле настройки порогов

- **1** параметр (**1** давление, **2** концентрация)
- **2** номер порога (**1**, **2**)
- **3** вид порога (**Lo** нижний, **uP** верхний)
- **4** значение порога

## **6.3.2.6 Настройка констант – ввод давления**

Настройка констант необходима, в случае если давление анализируемой среды отличается от атмосферного. Значения давления вводятся в абсолютных (относительно вакуума) атмосферах. Если прибор комплектуется датчиками давления, то давление может быть измерено автоматически. Для этого значение **ct1.1** следует установить нулевым или отрицательным, и прибор будет использовать давление, измеренное датчиком.

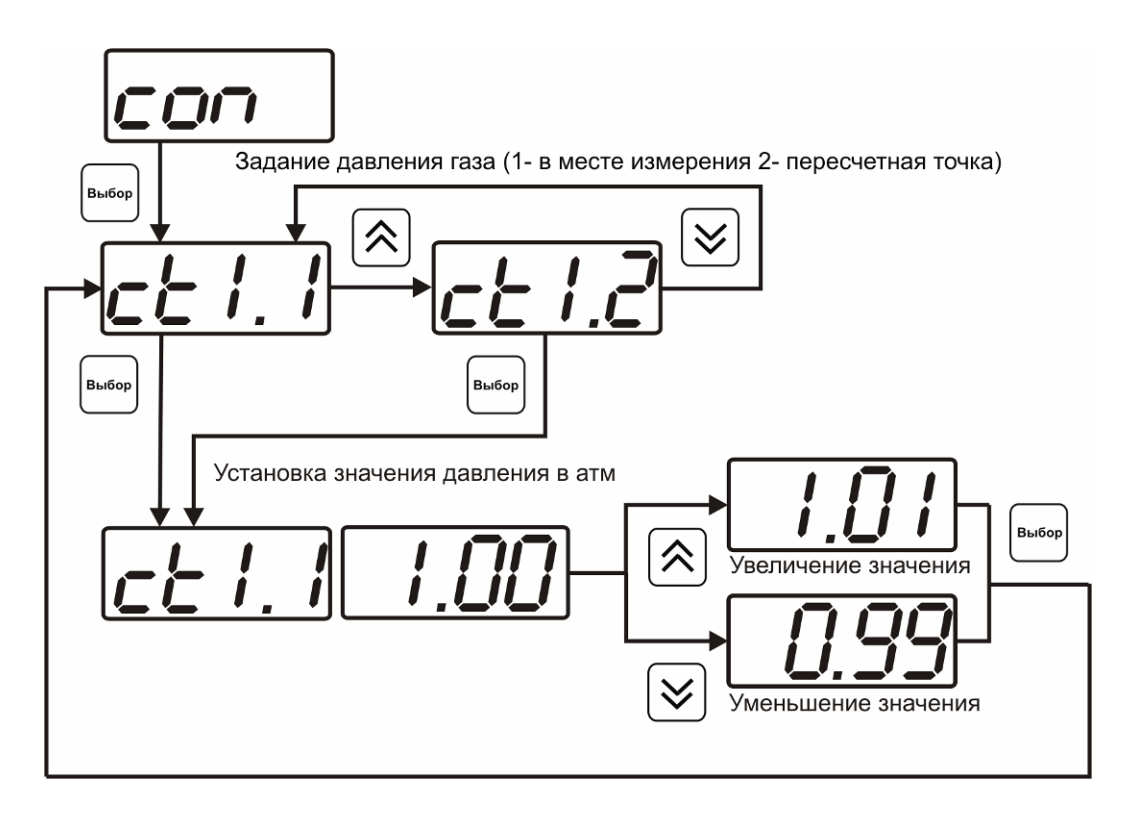

*Рисунок 6.13* Задание давления анализируемого газа

## **6.3.2.7 Настройка констант – канал давления**

Константы **ct1.3** и **ct1.4** используются для расчета давления измеряемого датчиком. Давления вычисляемое прибором должно быть в абсолютных атмосферах (относительно вакуума). Например, для датчика избыточного давления на 1МПа **ct1.3= 1.0**, **ct1.4= 9.87** При необходимости пользователь может корректировать показания датчика давления меняя коэффициенты **ct1.3** и **ct1.4** исходя из того что давление *Р* рассчитывается по формуле:

$$
P = ct1.3 + ct1.4 \times \frac{(P - P \text{ min})}{(P \text{ max} - P \text{ min})}
$$

где *Рmax* и *Pmin* – максимальное и минимальное измеряемое датчиком давление в абсолютных атмосферах.

#### **6.3.2.8 Возврат к заводским установкам**

Возврат настроек прибора к заводским установкам осуществляется, как показано на рисунке 6.16: **YES** – вернуться к заводским установкам, **no** – отказаться от возврата.

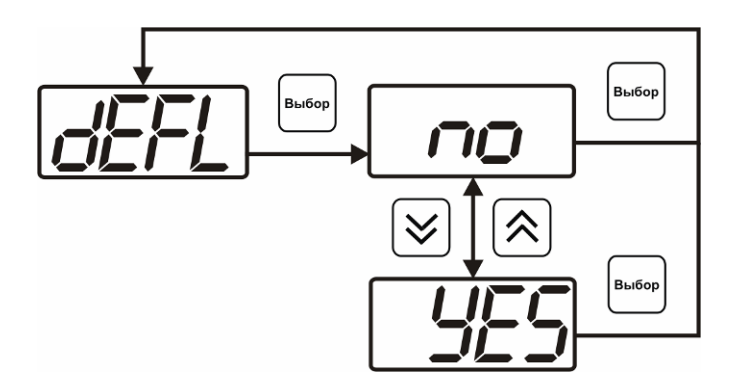

*Рисунок 6.14* Возврат к заводским установкам

Кроме этого, возврат настроек к заводским установкам можно произвести одновременным нажатием кнопок  $\begin{vmatrix} B_{b160p} \\ B_{c2p} \end{vmatrix}$  и  $\begin{vmatrix} B_{b160p} \\ B_{c1p} \end{vmatrix}$  при включении прибора. После активации процедуры возврата к заводским настройкам все изменения внесенные пользователем в конфигурацию прибора сбрасываются до настроек, с которыми прибор поставлялся пользователю, затем прибор инициирует процедура самодиагностики и возвращается в режим **РАБОТА**.

#### **6.3.3 Настройка каналов регулирования**

**6.3.3.1** Вход в настройку каналов регулирования осуществляется длительным нажатием кнопки |<br>Выбор

**<u>единиц)</u>**. После входа в режим настраивается канал регулирования, который был выбран в режима **РАБОТА**. Настройка каналов регулирования включает: выбор входного параметра регулирования (давление или концентрация), выбор логики работы канала, настройку программы регулирования.

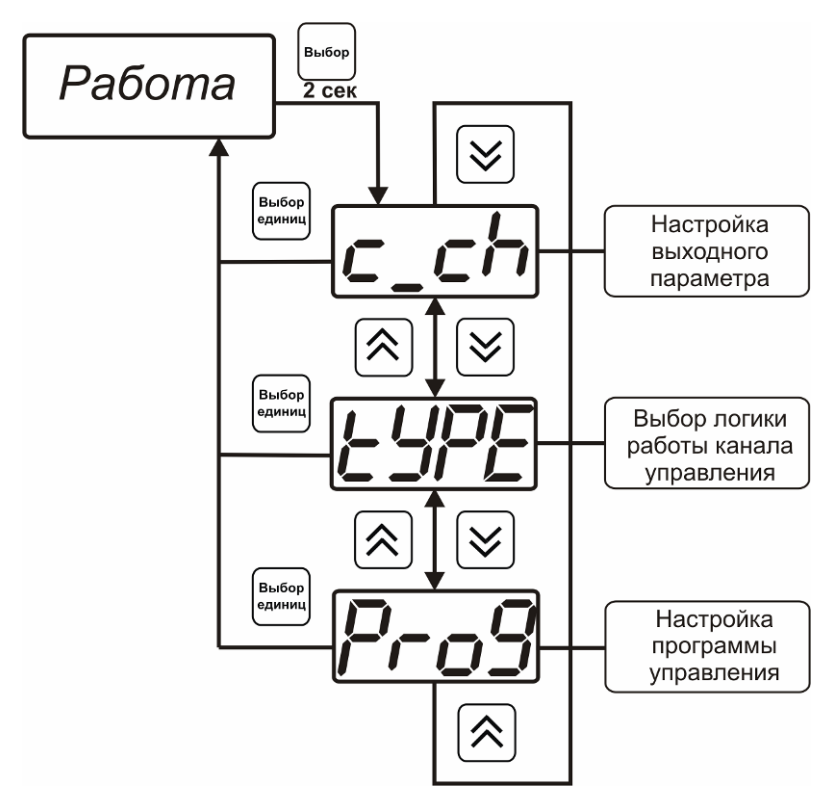

*Рисунок 6.15* Режим настройки канала регулирования

## **6.3.3.2 Выбор входного параметра**

Выбором входного параметра определяется по какому параметру будет осуществляться управление – по давлению **с1.1** или по концентрации **с1.2**.

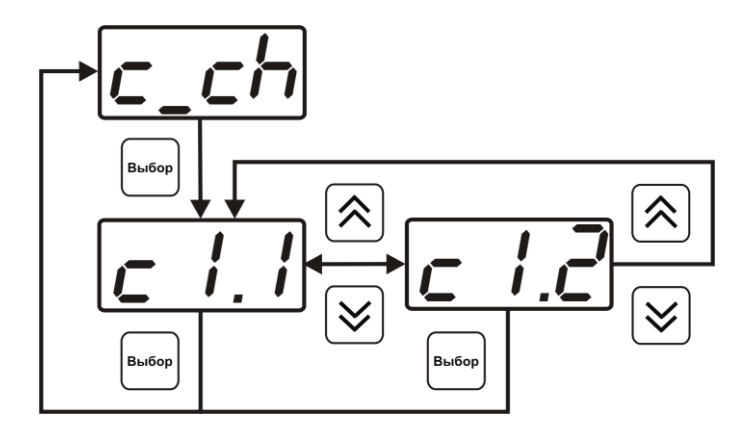

*Рисунок 6.16* Настройка входного параметра канала управления (реле)

Для токового выхода кроме этого задается диапазон выходного тока 0…5 мА, 0…20 мА, 4…20 мА.

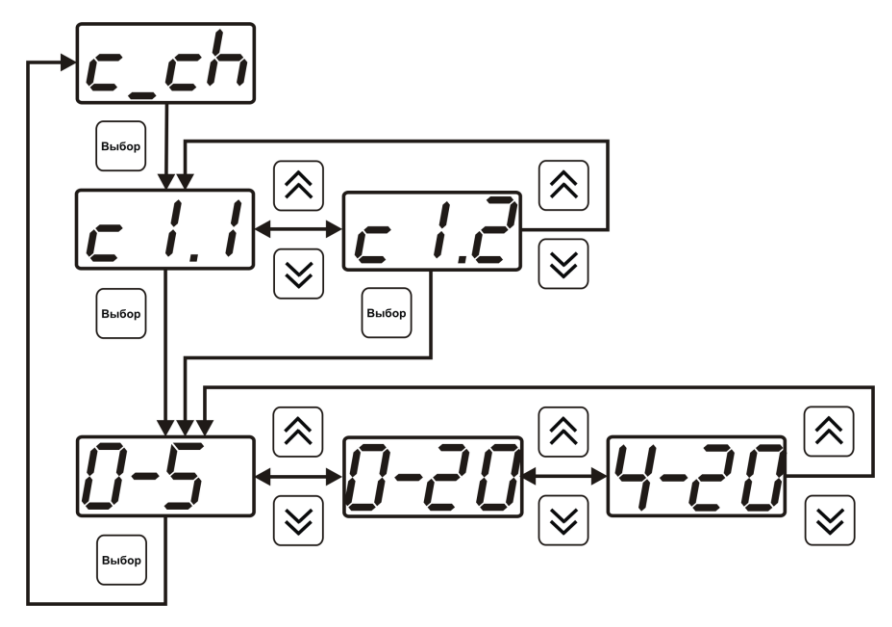

*Рисунок 6.17* Настройка входного параметра канала управления (токовый)

## **6.3.3.3 Логика работы**

Логика работы канала управления задает тип управления: *выключено (возможно ручное регулирование), логический сигнализатор*, *стабилизация с гистерезисом (только для реле)*, *стабилизация по ПИД закону, линейный выход (только для токовых выходов).* Меню выбора логики приведено на рисунках 6.18, 6.19.

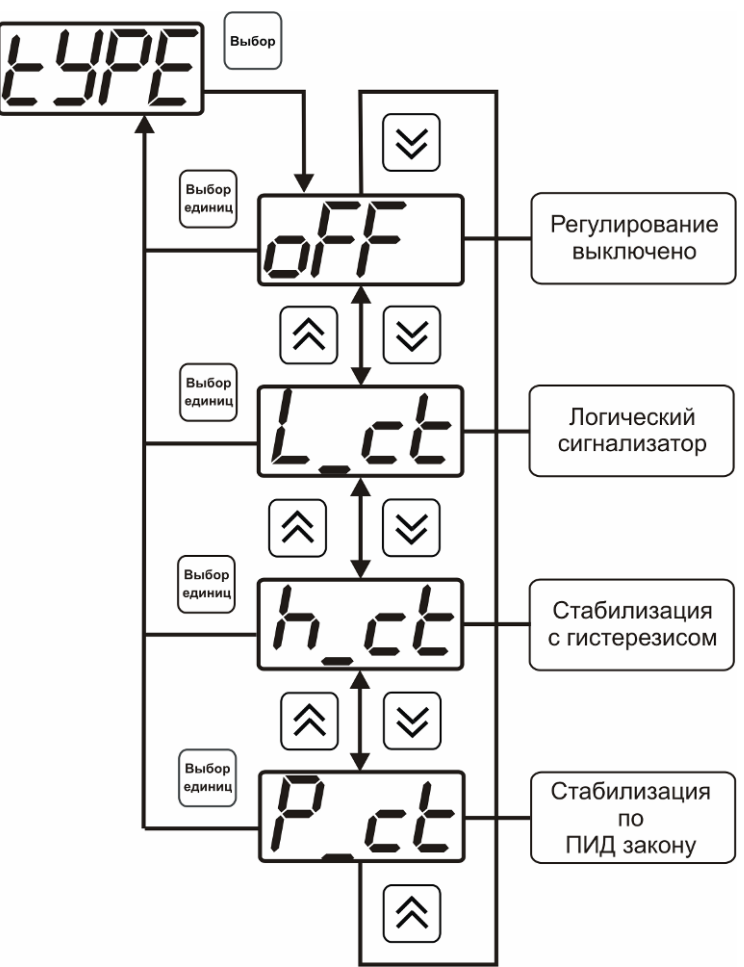

*Рисунок 6.18* Выбор логики работы канала управления (реле)

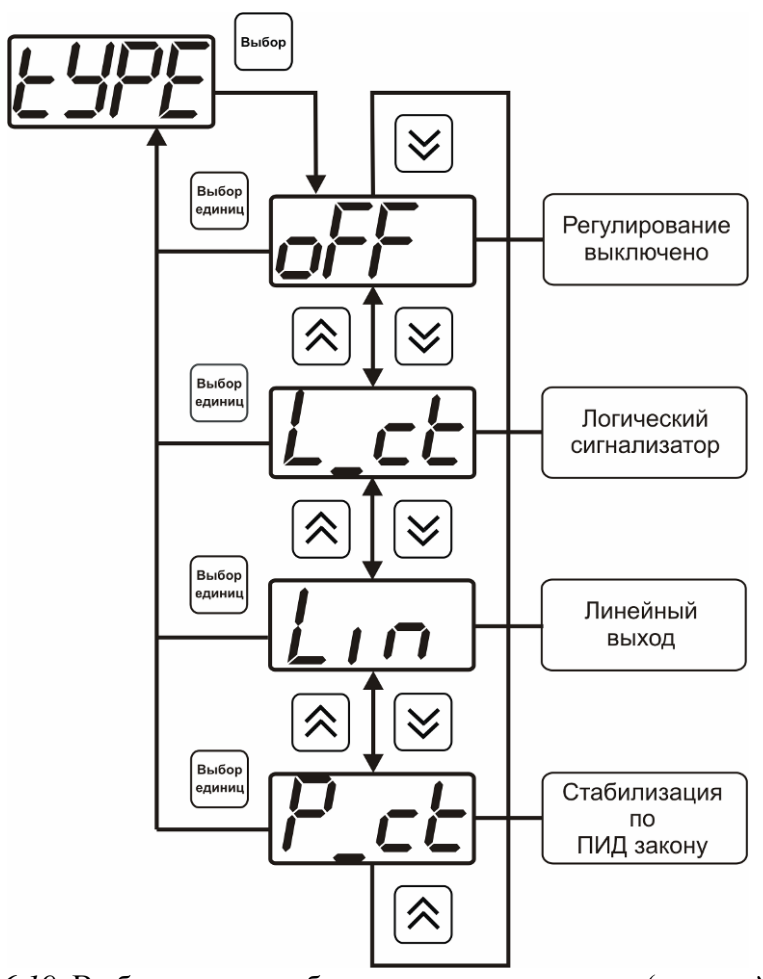

*Рисунок 6.19* Выбор логики работы канала управления (токовый выход)

## *Логический сигнализатор*

В меню настройки логического сигнализатора пользователь определяет, по каким событиям (нарушениям порогов) будет срабатывать выходное устройство канала управления. Меню настройки логического сигнализатора приведено на рисунке 6.20.

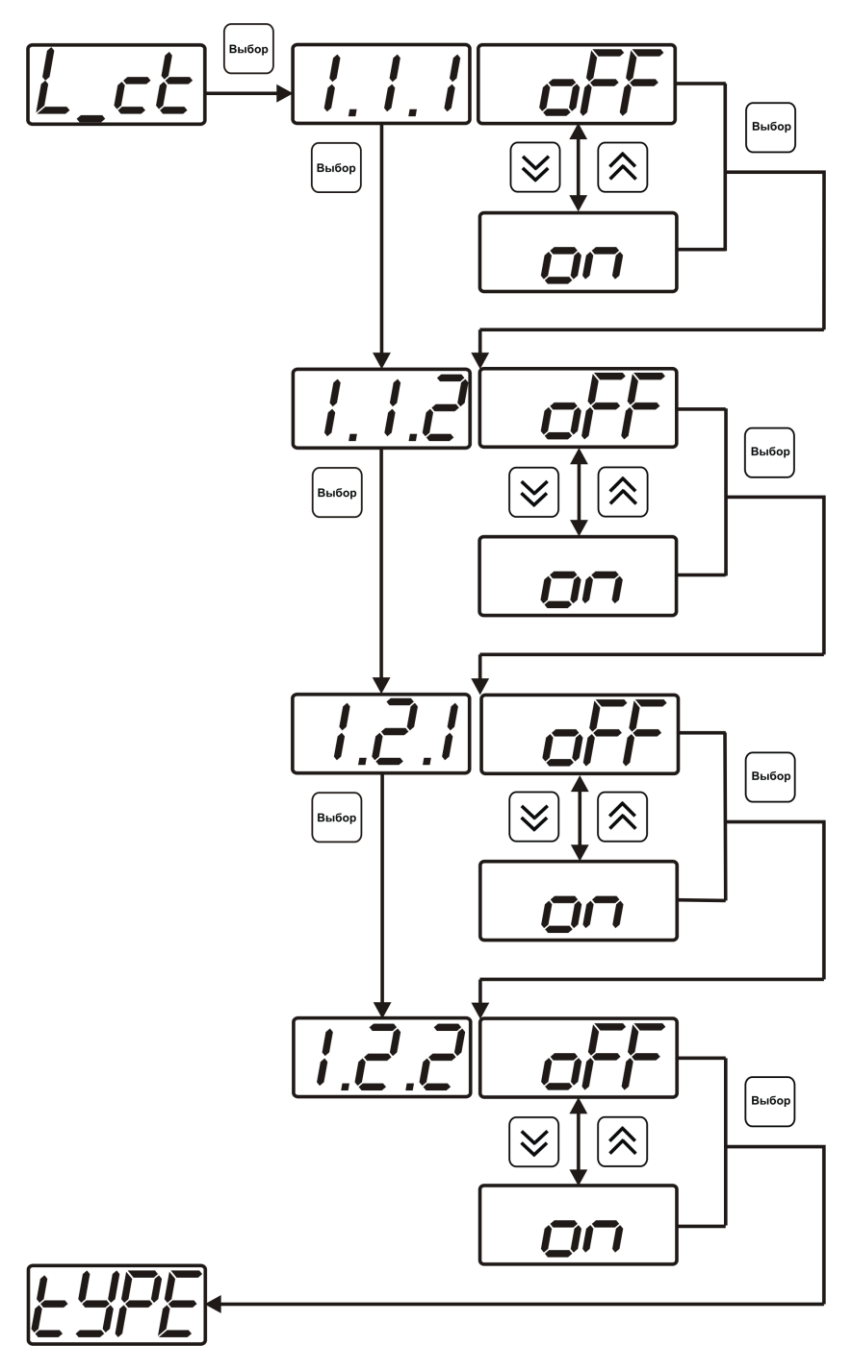

*Рисунок 6.20* Настройка логического сигнализатора

Разрешение/запрет реакции на нарушение порогов производится в соответствии с рисунком 6.21.

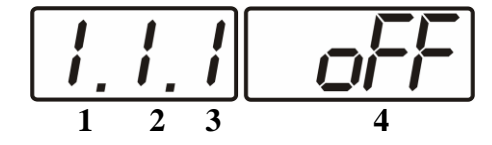

*Рисунок 6.21* Структура настройки логики

- **1** канал измерения
- **2** параметр (**1** давление, **2** концентрация)
- **3** номер порога (**1**-первый, **2** второй)
- **4** разрешение (**on**), запрет (**oFF**) реакции на событие

### *Стабилизация с гистерезисом (только для реле)*

При выборе *стабилизации с гистерезисом,* требуется ввод величины гистерезиса в соответствие с рисунком 6.22. Задание параметра регулирования и логики его изменения производится в соответствии с **6.3.3.4.**

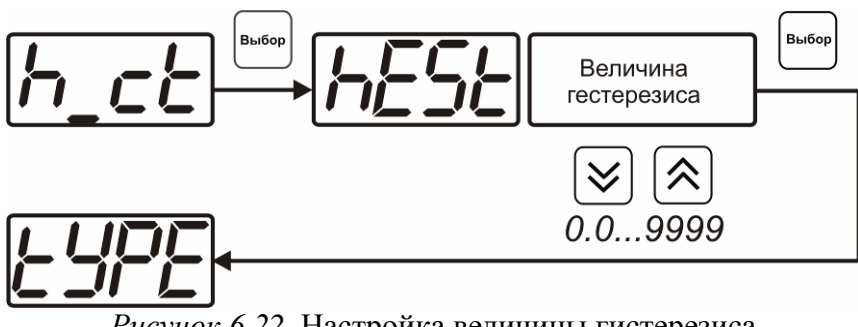

*Рисунок 6.22* Настройка величины гистерезиса

## *Стабилизация по ПИД закону*

При выборе *стабилизации по ПИД закону,* требуется ввод коэффициентов ПИДрегулятора в соответствие с рисунками 6.23, 6.24 Задание параметра регулирования и логики его изменения производится в соответствии с **6.3.3.4.**

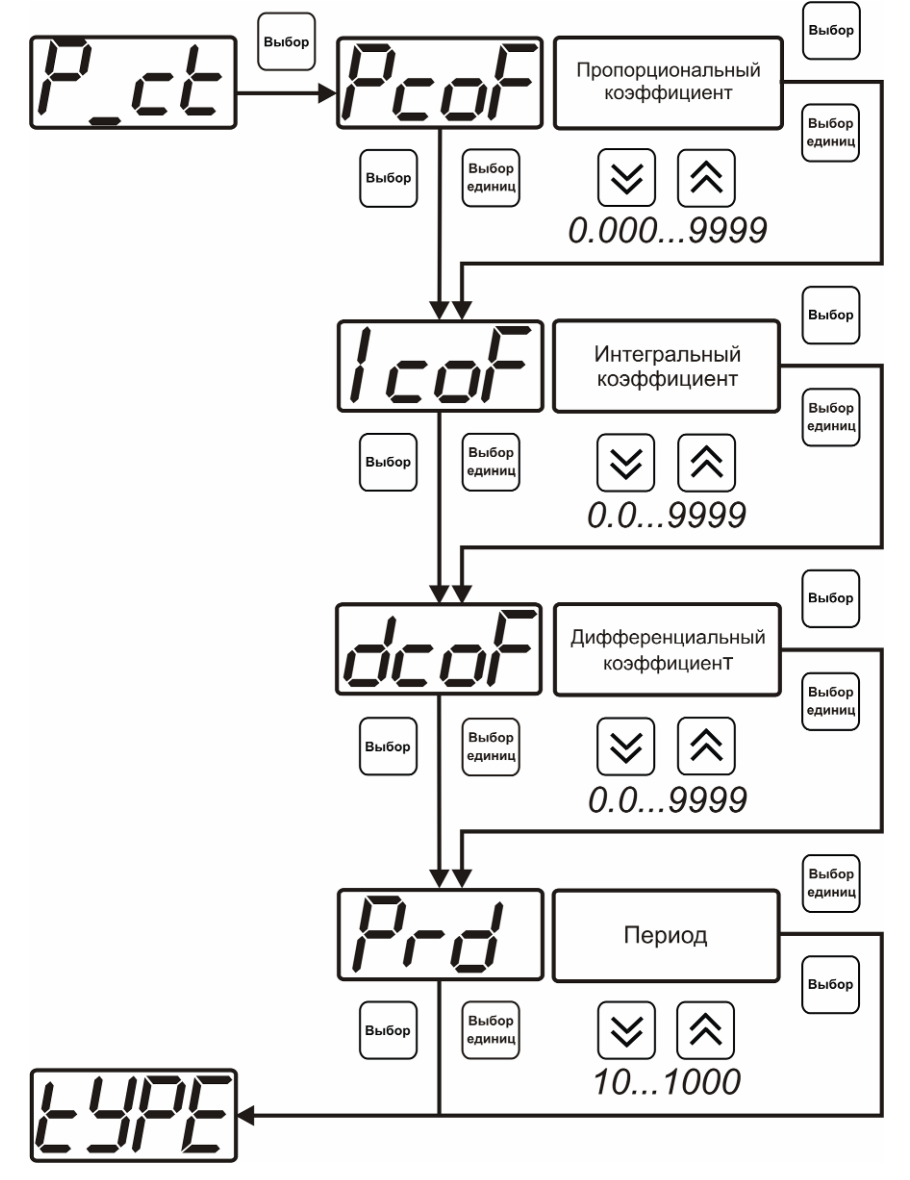

*Рисунок 6.23* Настройка коэффициентов ПИД-регулятора (реле)

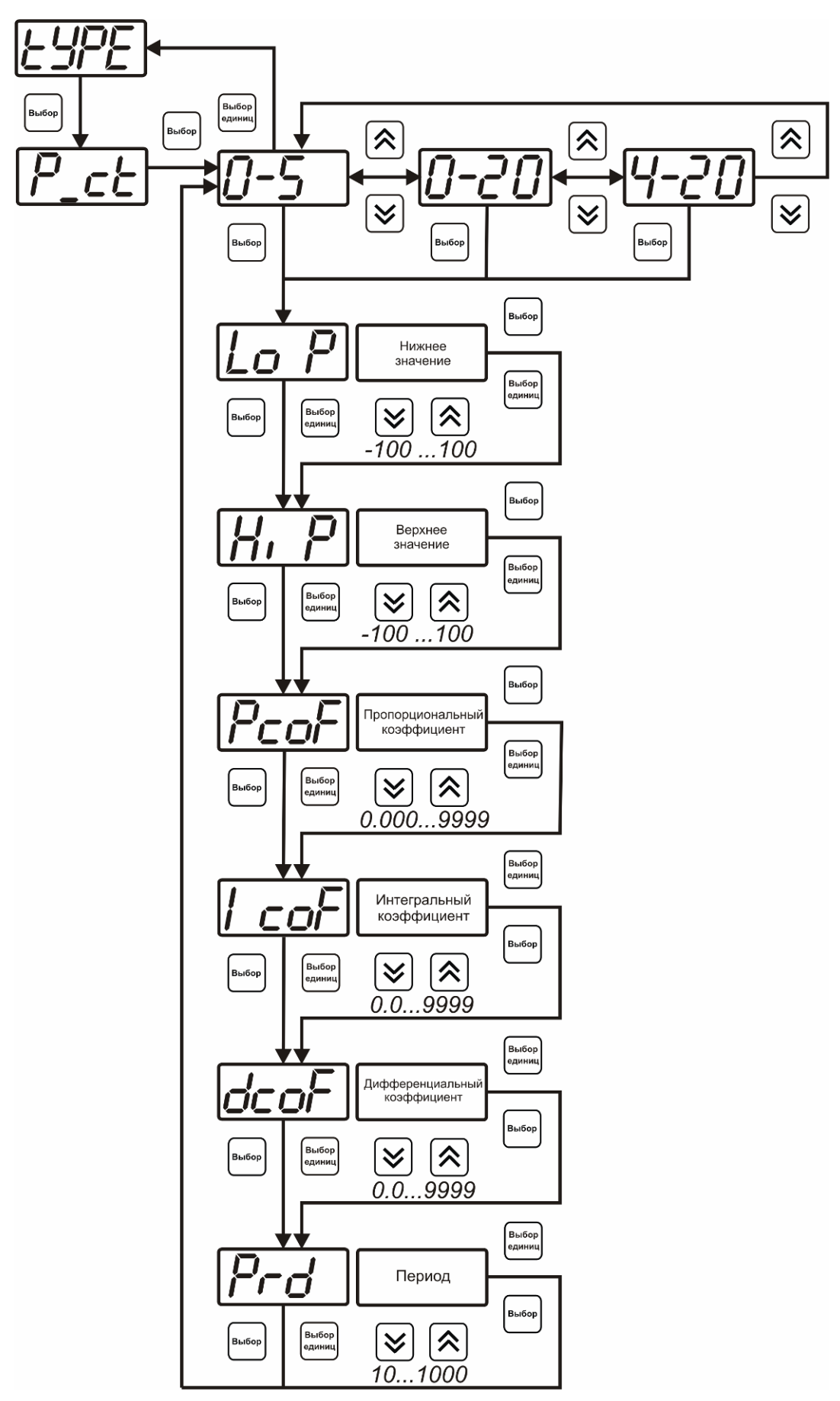

*Рисунок 6.24* Настройка коэффициентов ПИД-регулятора (токовый выход)

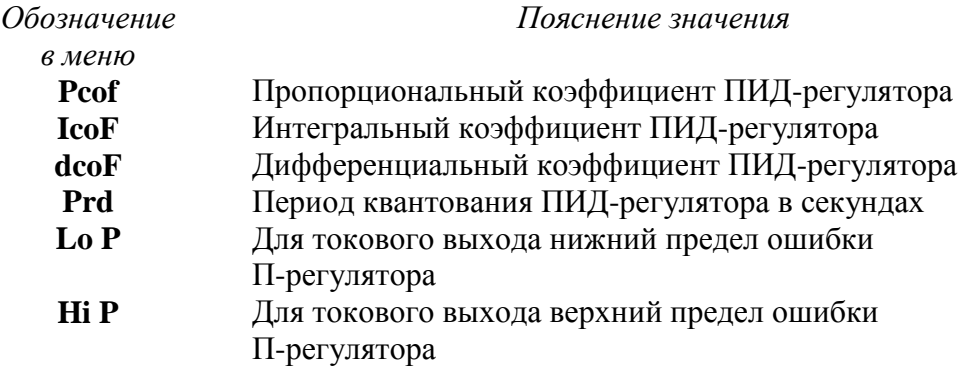

## *Линейный выход (только для токовых выходов)*

При выборе л*инейного выхода,* требуется ввод значений соответствующих минимальному току (**Lo P)** и максимальному току (**Hi P)** соответствии с рисунком 6.25.

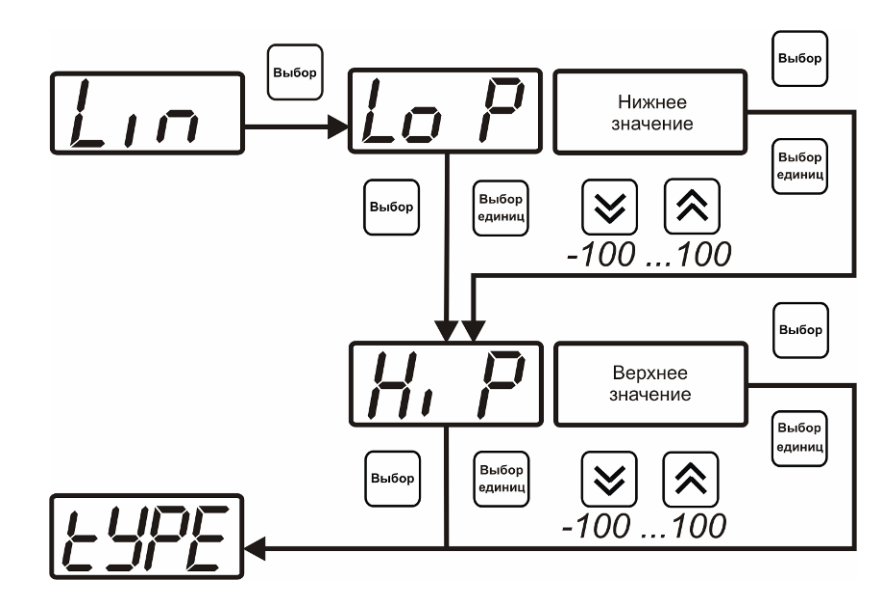

*Рисунок 6.25* Настройка линейного выхода

Чтобы настроить линейный выход как на рисунке 6.26 в **Lo P** записывают 0, в **Hi P** записывают 100.

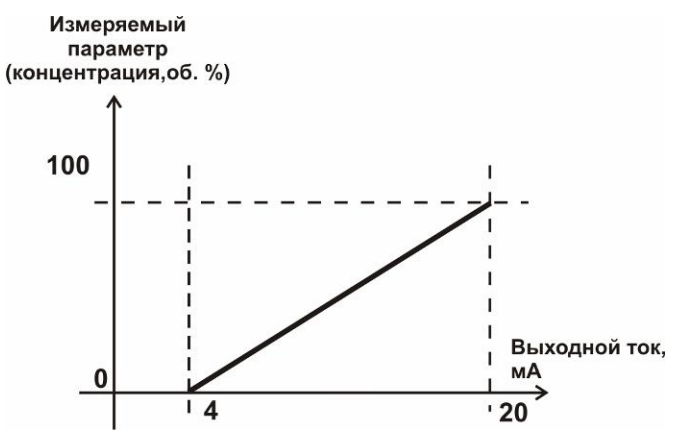

*Рисунок 6.26* Пример настройки линейного выхода

#### **6.3.3.4 Настройка программы управления**

Меню настройки программы управления позволяет задать следующие параметры: *постоянный параметр регулирования, признак использования программы, номер первого шага программы, номер последнего шага программы, условие окончание программы, ввод программы.* Структура меню представлена на рисунке 6.27.

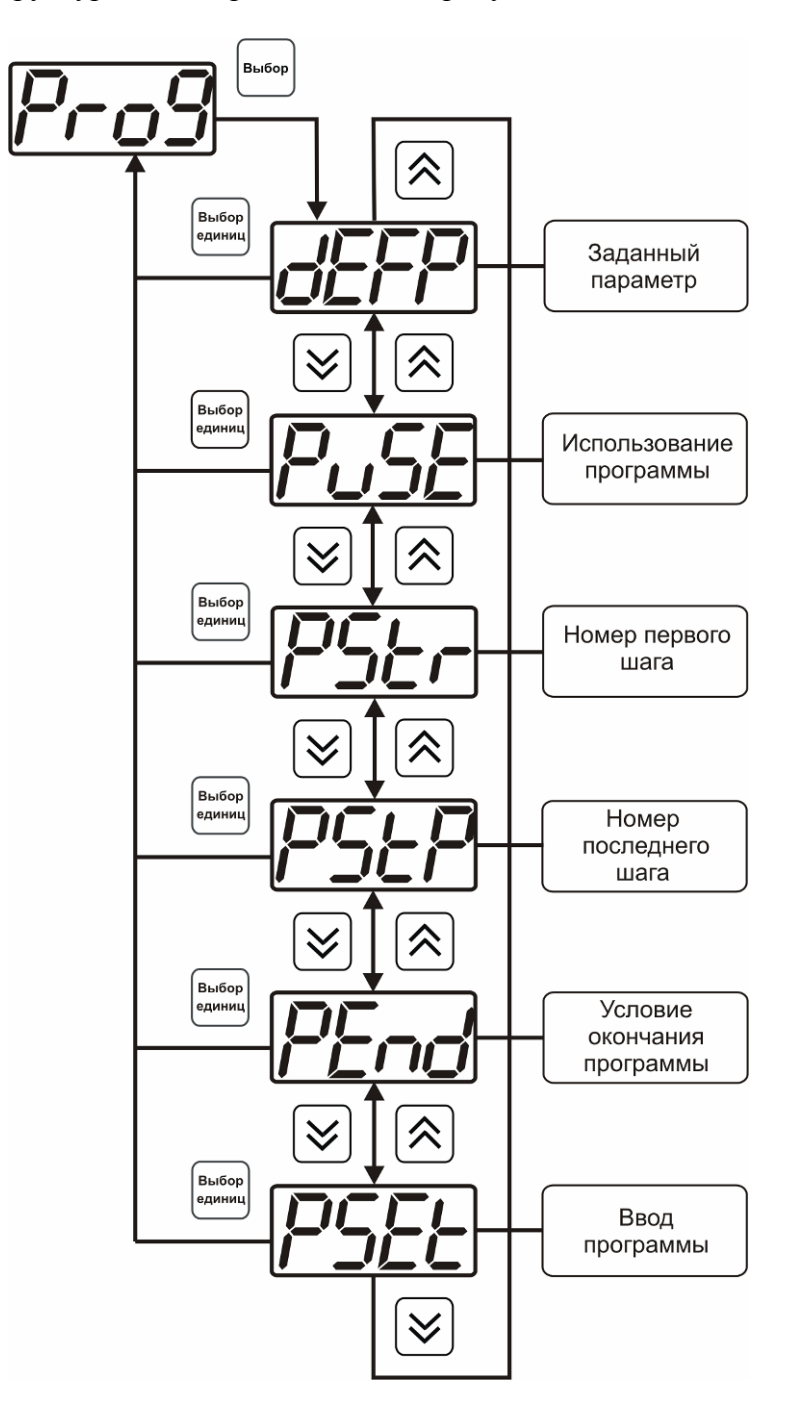

*Рисунок 6.27* Меню настройки программы управления

#### *Постоянный параметр регулирования*

Значение параметра управления, применяется при регулировании без программы управления.

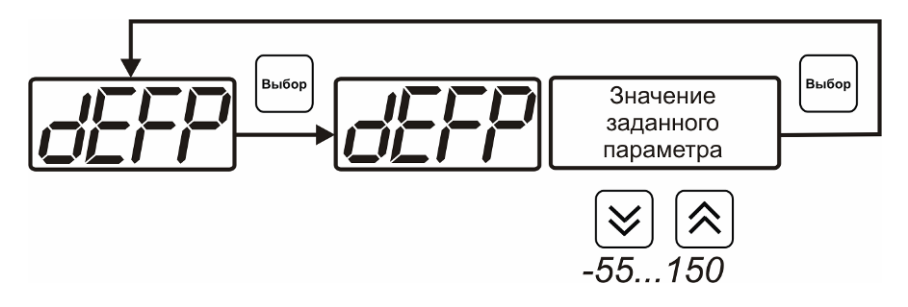

*Рисунок 6.28* Введение постоянного параметра регулирования

### *Использование программы*

Разрешает/запрещает использование программы регулирования. При разрешении (**on**) используется параметр регулирования из программы регулирования и изменяется в соответствии с ней. При запрете (**oFF**) используется *постоянный* параметр регулирования.

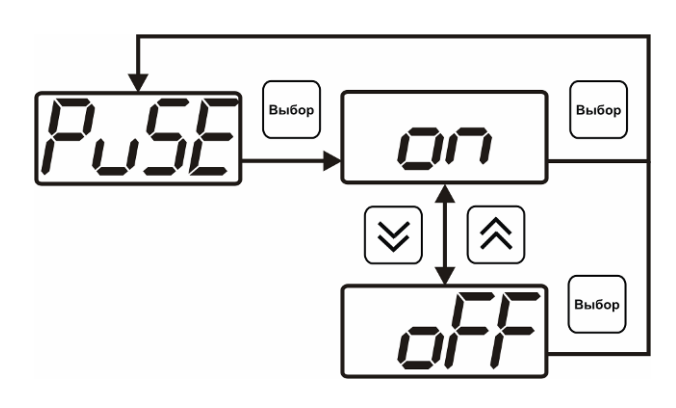

*Рисунок 6.29* Включение/выключение регулирования по программе

## *Номер первого (стартового) шага/номер последнего шага*

Программа регулирования представляет собой массив из 508 ячеек, которые пользователь может свободно определять. При использовании программы прибор начинает выполнение программы с первого шага (**PStr**) последовательно до последнего шага (**PStP**), для каждого канала управления первый и последний шаги индивидуальные, а массив 508 ячеек – общий.

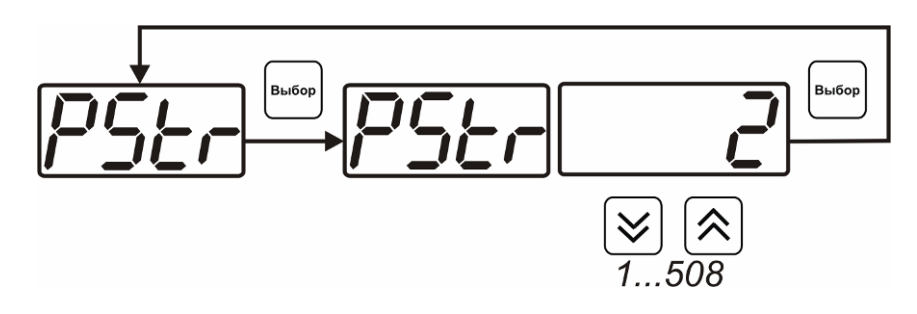

*Рисунок 6.30* Задание стартового шага программы

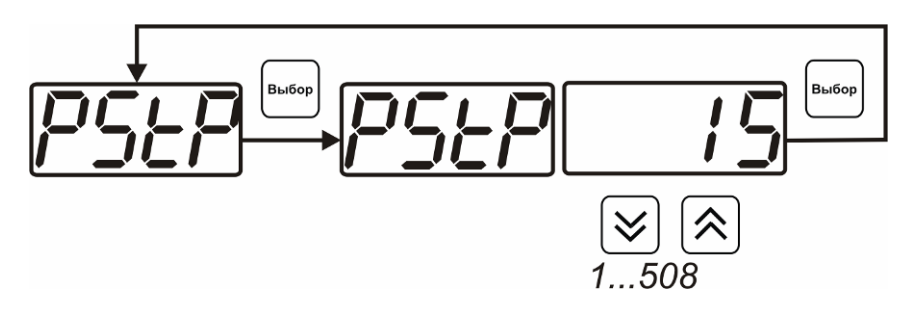

*Рисунок 6.31* Задание последнего шага программы

## *Условие окончания программы*

По достижению программой последнего шага пользователь может настроить работу канала управления следующим образом: остановка программы (на индикаторе "**ПАРАМЕТР**" индицируется **StoP**, регулирование выключено); продолжение регулирования по параметру последнего шага программы; перезапуск программы регулирования; в параметр регулирования загружается значение *постоянного* параметра, по которому продолжается регулирование. Меню задания условий окончания программы приведено на рисунке 6.32.

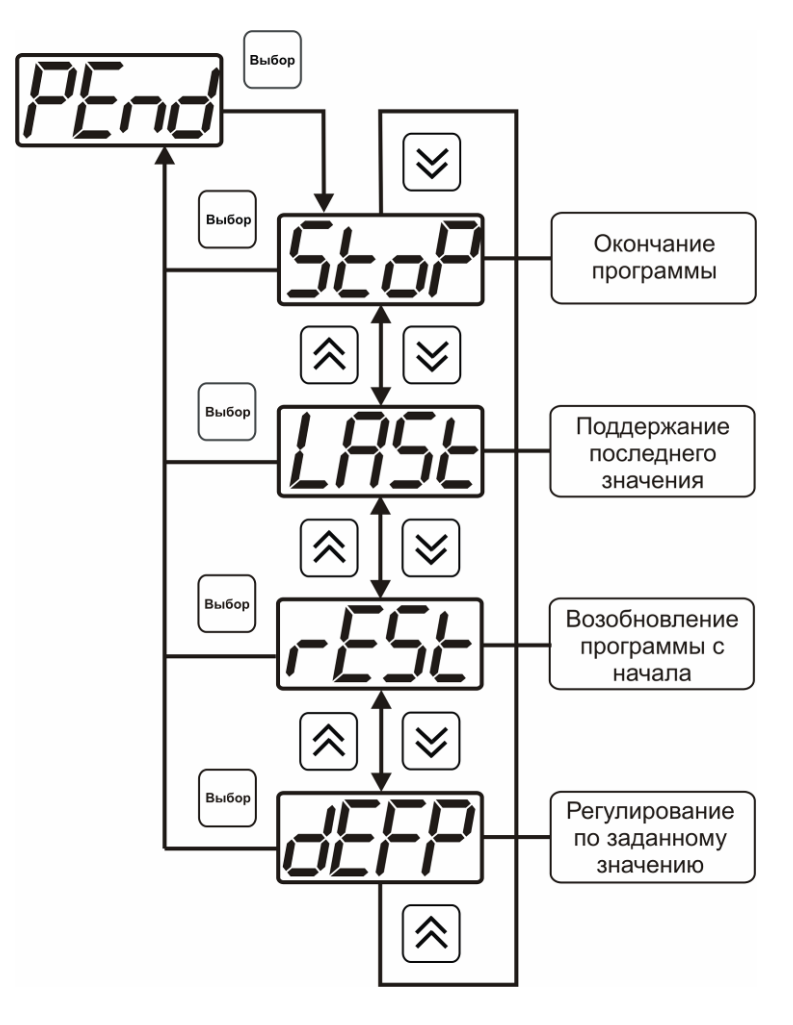

*Рисунок 6.32* Меню настройки условий окончания программы

### *Ввод программы*

Программа регулирования представляет собой массив из 508 ячеек, которые пользователь может свободно определять. Один шаг (ячейка) программы представляет собой структуру из трех параметров: параметр регулирования (**Par**), время выхода на параметр (**SEtL**), время удержания параметра (**HoLd**), см. рисунок 6.33. За время выхода на параметр текущее значение параметра регулировании линейно меняется от значения параметра предыдущего шага к значению параметра текущего шага. Меню настройки программы приведено на рисунке 6.34.

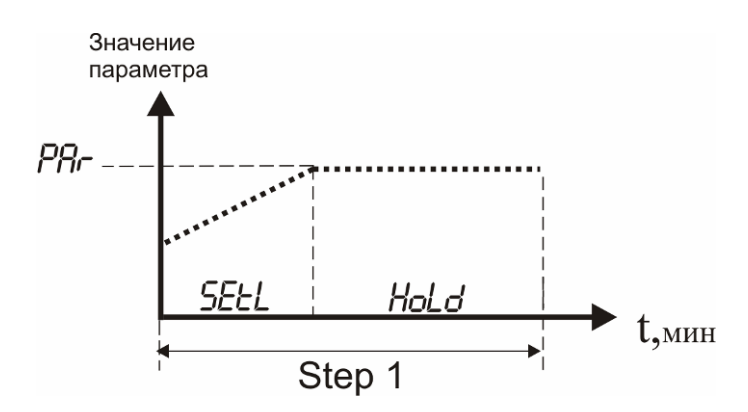

*Рисунок 6.33* Графическое представление шага программы

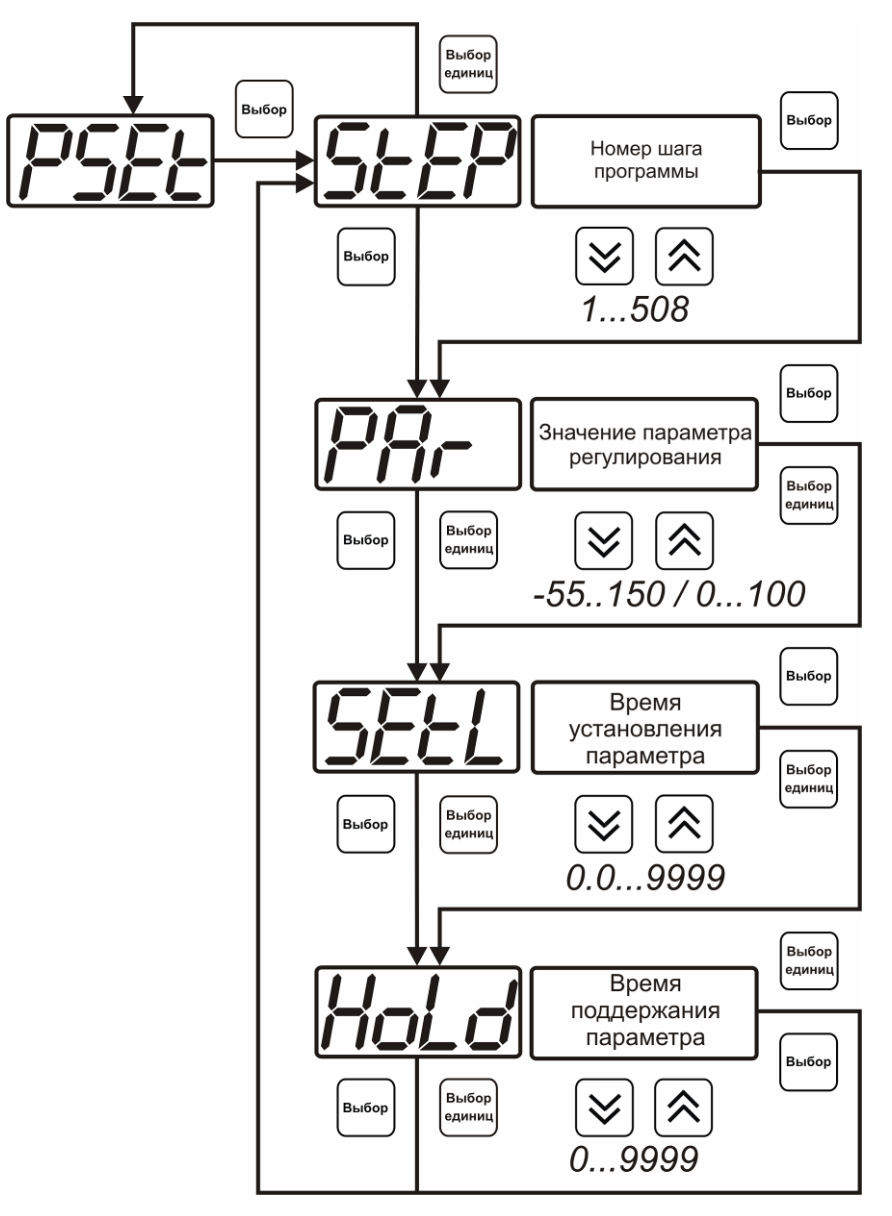

*Рисунок 6.34* Меню настройки программы

## <span id="page-39-0"></span>**7 ВОЗМОЖНЫЕ НЕИСПРАВНОСТИ И СПОСОБЫ ИХ УСТРАНЕНИЯ**

**7.1** Список возможных неисправностей и способов их устранения приведен в таблице 7.1.

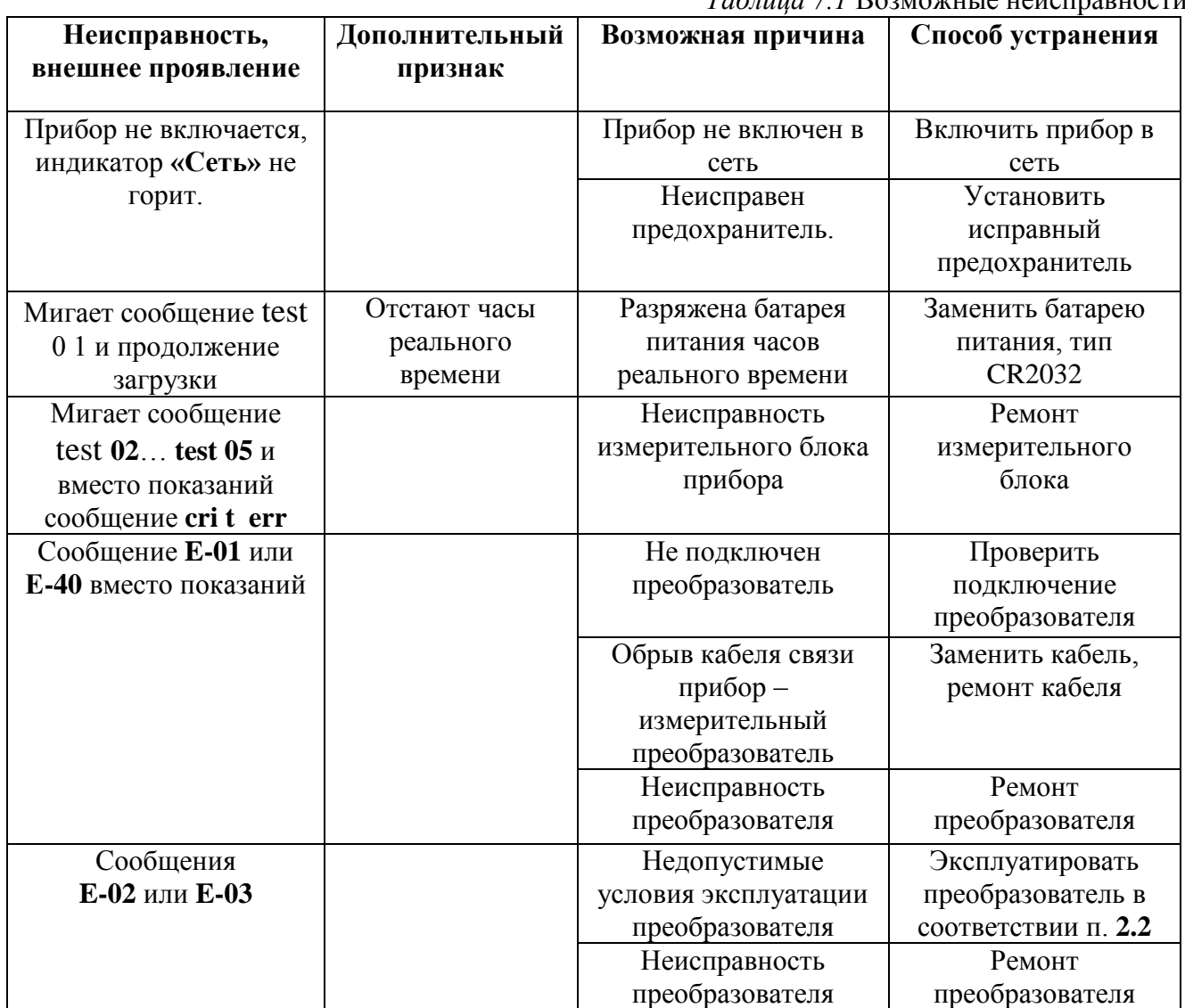

## *Таблица 7.1* Возможные неисправности

## <span id="page-40-0"></span>**8 МАРКИРОВАНИЕ, ПЛОМБИРОВАНИЕ, УПАКОВКА**

- **8.1** На передней панели измерительного блока нанесена следующая информация:
	- наименование прибора
	- товарный знак предприятия-изготовителя
	- знак утверждения типа
- **8.2** На задней панели измерительного блока указывается:
	- заводской номер и дата выпуска
- **8.3** Пломбирование прибора выполняется:
	- у измерительного блока прибора с нижней стороны корпуса в одном, либо в двух крепежных саморезах.
	- у измерительного преобразователя место стопорных винтов.
- **8.4** Прибор и его составные части упаковываются в упаковочную тару картонную коробку, ящик, чехол или полиэтиленовый пакет.

## <span id="page-40-1"></span>**9 ХРАНЕНИЕ, ТРАНСПОРТИРОВАНИЕ**

- **9.1** Приборы хранят в картонной коробке, в специальном упаковочном чехле или в полиэтиленовом пакете в сухом проветриваемом помещении, при отсутствии паров кислот и других едких летучих веществ, вызывающих коррозию, при температуре от плюс 5 до плюс 40 °С и относительной влажности от 30 до 80 %.
- **9.2** Транспортирование допускается всеми видами транспорта в закрытых транспортных средствах, обеспечивающих сохранность упаковки, при температуре от минус 50 <sup>o</sup>C до плюс 50 $\rm{^{0}C}$  и относительной влажности до 98 % при температуре 35 $\rm{^{0}C}$ .

# <span id="page-41-0"></span>**10 КОМПЛЕКТНОСТЬ**

**10.1** Комплектность поставки прибора приведена в таблице 10.1.

*Таблица 10.1* Комплектность

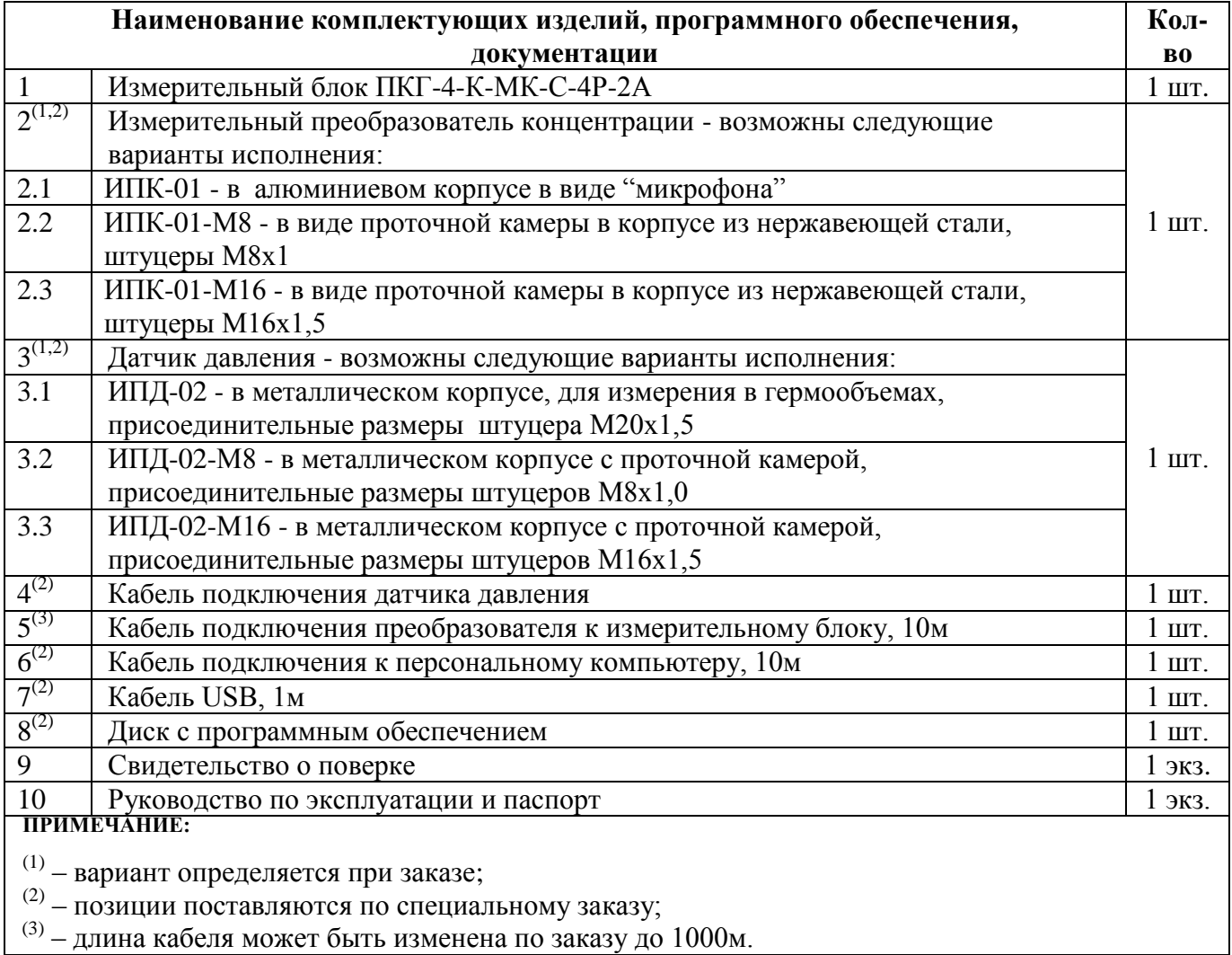

## <span id="page-42-0"></span>**11 СВИДЕТЕЛЬСТВО О ПРИЕМКЕ**

- **11.1** Прибор ПКГ-4-К-МК-С \_\_\_\_\_\_\_\_ зав. № изготовлен в соответствии с ТУ 4215-004-70203816-2009 и комплектом конструкторской документации ТФАП.413412.008 и признан годным для эксплуатации.
- **11.2** Поставляемая конфигурация:

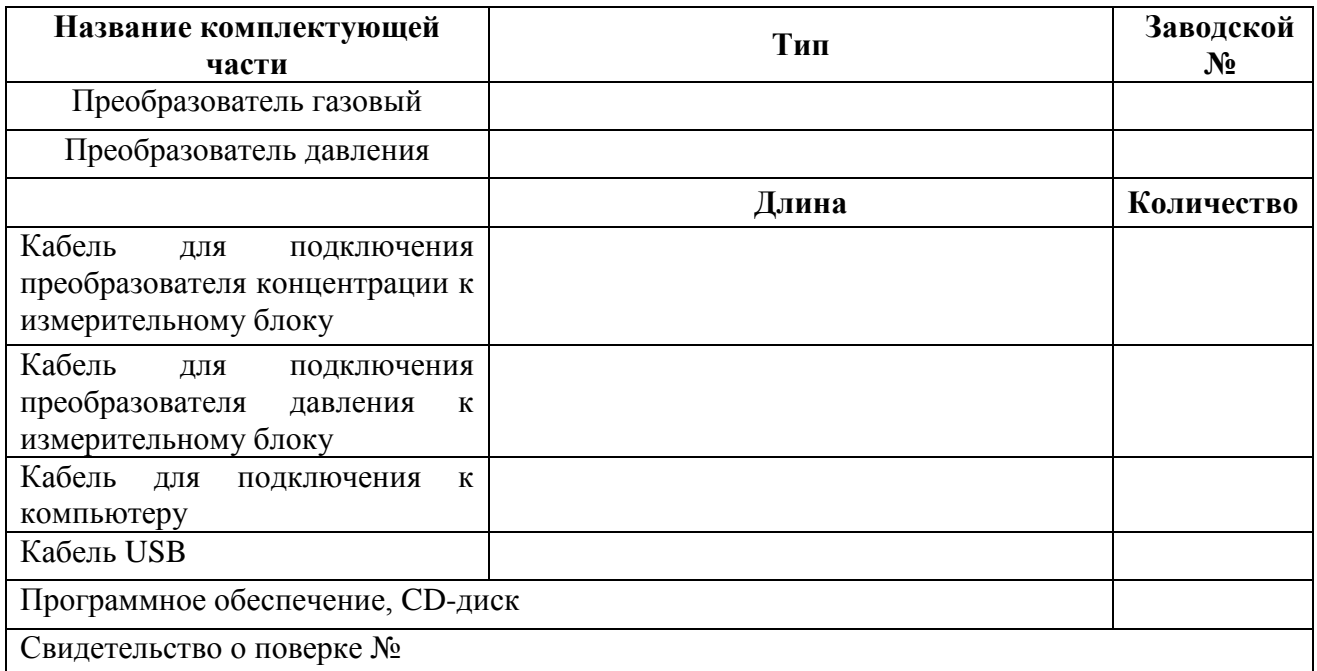

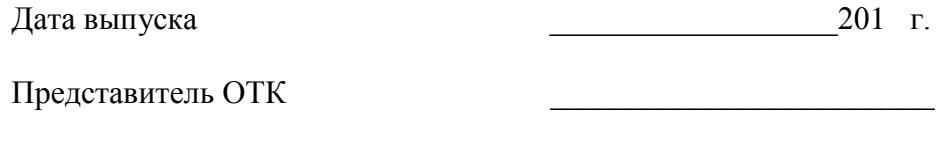

Дата продажи \_\_\_\_\_\_\_\_\_\_\_\_\_\_\_\_\_\_\_\_201 г.

Представитель изготовителя

МП.

**ОАО "ПРАКТИК-НЦ" 124460 Москва, Зеленоград, а/я 13 Тел/Факс (499) 731-10-00, (499) 731-77-00 (495) 651-06-22, (495) 506-58-35 Е-mail: pnc@pnc.гu Web: www.pnc.гu**

## <span id="page-43-0"></span>**12 ГАРАНТИИ ИЗГОТОВИТЕЛЯ**

- **12.1** Изготовитель гарантирует соответствие прибора требованиям ТУ 4215-004- 70203816-2009 при соблюдении потребителем условий эксплуатации, хранения и транспортирования.
- **12.2** Гарантийный срок эксплуатации прибора 12 месяцев со дня продажи, но не более 18 месяцев со дня выпуска.
- **12.3** В случае выхода прибора из строя в течение гарантийного срока при условии соблюдения потребителем условий эксплуатации, хранения и транспортирования изготовитель обязуется осуществить его бесплатный ремонт.
- **12.4** В случае проведения гарантийного ремонта гарантия на прибор продлевается на время ремонта, которое отмечается в листе данных о ремонте прибора.
- **12.5** Доставка прибора изготовителю осуществляется за счет потребителя. Для отправки в ремонт необходимо:
	- упаковать прибор вместе с документом «Руководство по эксплуатации и паспорт»
	- отправить по почте по адресу: **124460 г. Москва, Зеленоград, а/я 13** либо привезти на предприятие-изготовитель по адресу: **г. Зеленоград, проезд 4922,**

## **Южная промзона (ЮПЗ), строение 2, к. 414.**

- **12.6** Гарантия изготовителя не распространяется и бесплатный ремонт не осуществляется:
	- 1. в случаях если в документе «Руководство по эксплуатации и паспорт» отсутствуют или содержатся изменения (исправления) сведений в разделе «Сведения о приемке»;
	- 2. в случаях внешних повреждений (механических, термических и прочих) прибора, разъемов, кабелей, сенсоров;
	- 3. в случаях нарушений пломбирования прибора, при наличии следов несанкционированного вскрытия и изменения конструкции;
	- 4. в случаях загрязнений корпуса прибора или датчиков;
	- 5. в случаях выхода из строя прибора или датчиков в результате работы в среде недопустимо высоких концентраций активных газов.
- **12.7** Гарантии изготовителя не распространяется на сменные элементы питания, поставляемые с прибором.
- **12.8** Периодическая поверка прибора не входит в гарантийные обязательства изготовителя.
- **12.9** Изготовитель осуществляет платный послегарантийный ремонт.
- **12.10** Гарантия изготовителя на выполненные работы послегарантийного ремонта, составляет три месяца со дня отгрузки прибора. Гарантия распространяется на замененные/отремонтированные при послегарантийном ремонте детали.
- **12.11** Рекомендуется ежегодно проводить сервисное обслуживание прибора на заводе-изготовителе.

## **ОАО "ПРАКТИК-НЦ"**

**124460 Москва, Зеленоград, а/я 13 Тел/Факс (499) 731-10-00, (499) 731-77-00 (495) 651-06-22, (495) 506-58-35 Е-mail: pnc@pnc.гu Web: www.pnc.гu**

## <span id="page-44-0"></span>**13 ДАННЫЕ О ПОВЕРКЕ ПРИБОРА**

*Таблица 13.1* Данные о поверке

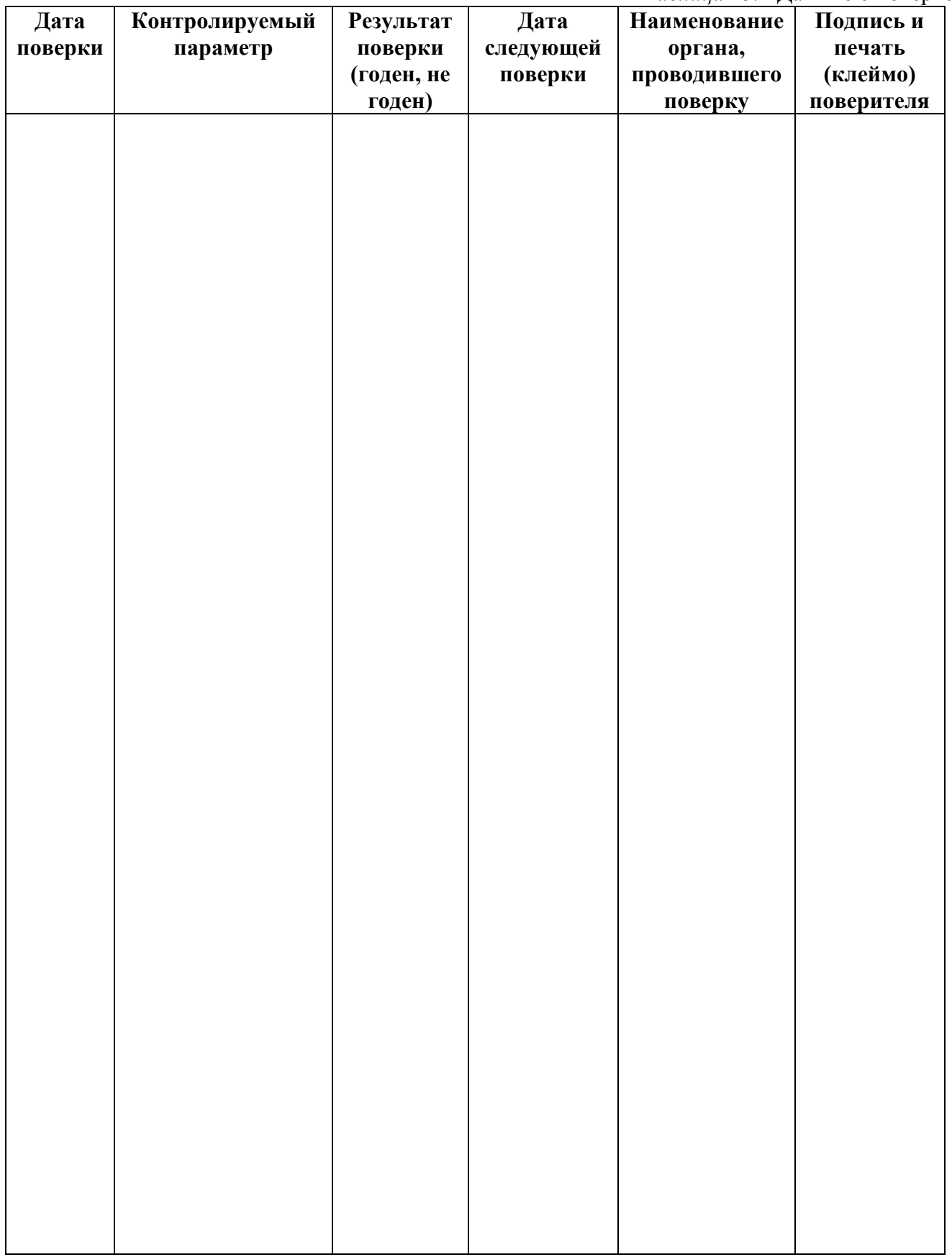

## <span id="page-45-0"></span>**14 ДАННЫЕ О РЕМОНТЕ ПРИБОРА**

## *Таблица 14.1* Сведения о ремонте

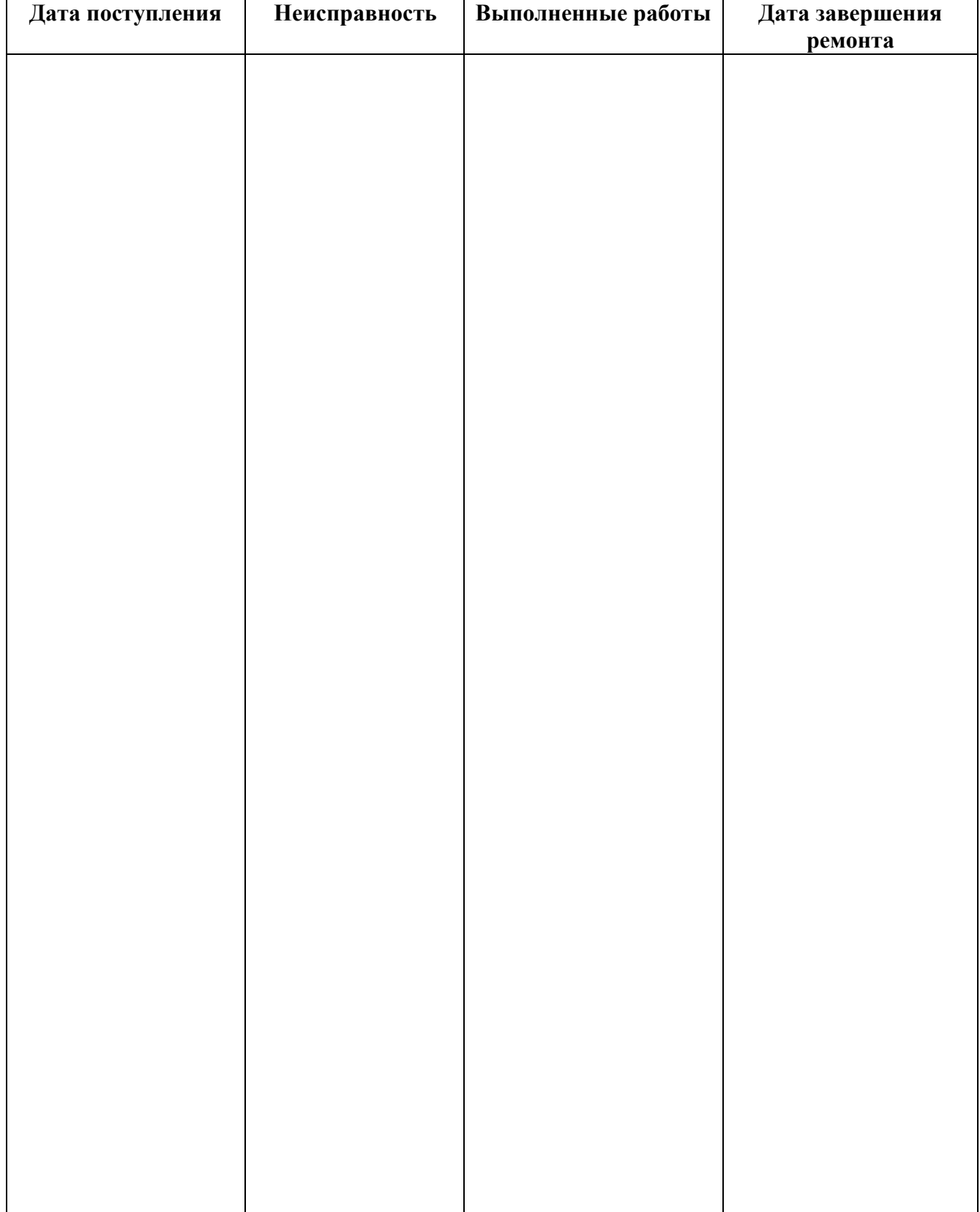

## **ПРИЛОЖЕНИЕ А (обязательное)**

#### **Методика поверки**

<span id="page-46-1"></span><span id="page-46-0"></span>Настоящая методика поверки распространяется на газоанализаторы серии ПКГ-4 (далеегазоанализаторы) и устанавливает методы и средства их первичной поверки при выпуске из производства и после ремонта и периодической поверки в процессе эксплуатации.

Межповерочный интервал - 1 год.

#### 1. ОПЕРАЦИИ ПОВЕРКИ.

1.1.При проведении поверки должны выполняться операции, указанные в таблице1. Таблица 1

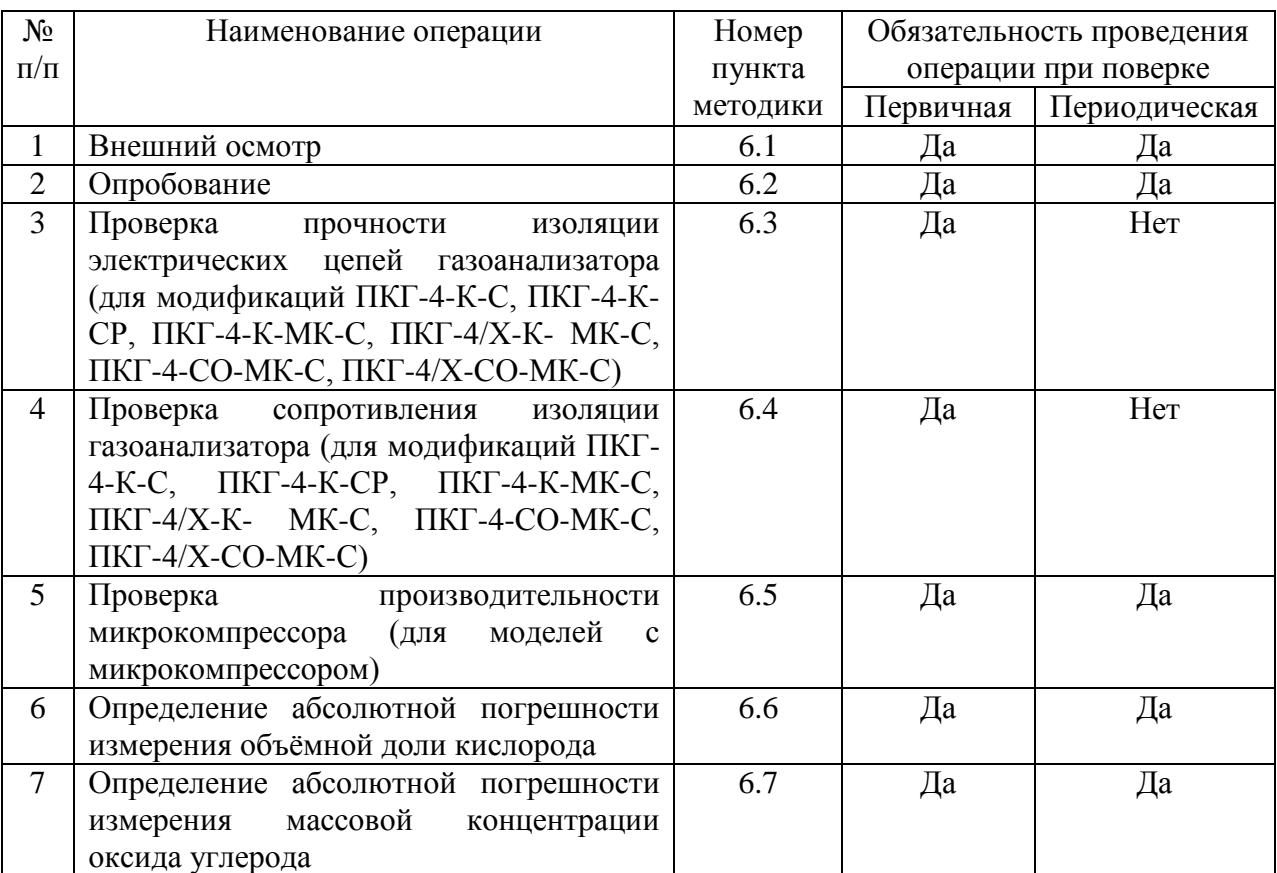

1.2. Если при проведении той или иной операции поверки получен отрицательный результат, дальнейшая поверка прекращается.

## 2. СРЕДСТВА ПОВЕРКИ.

2.1. При проведении поверки должны применяться средства измерений и вспомогательное оборудование, указанные в таблице 2.

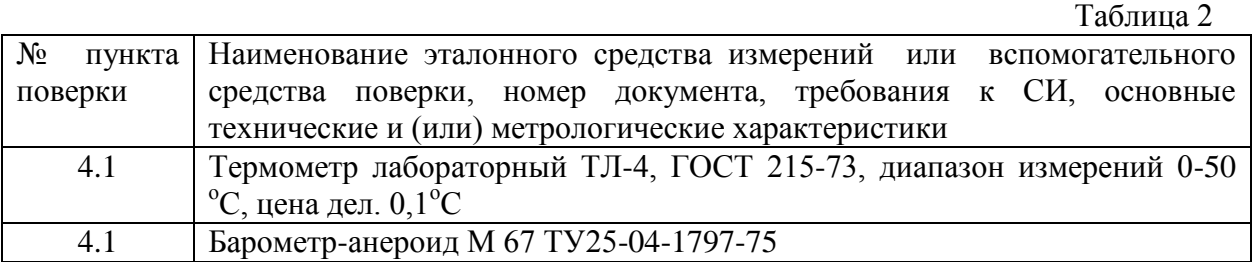

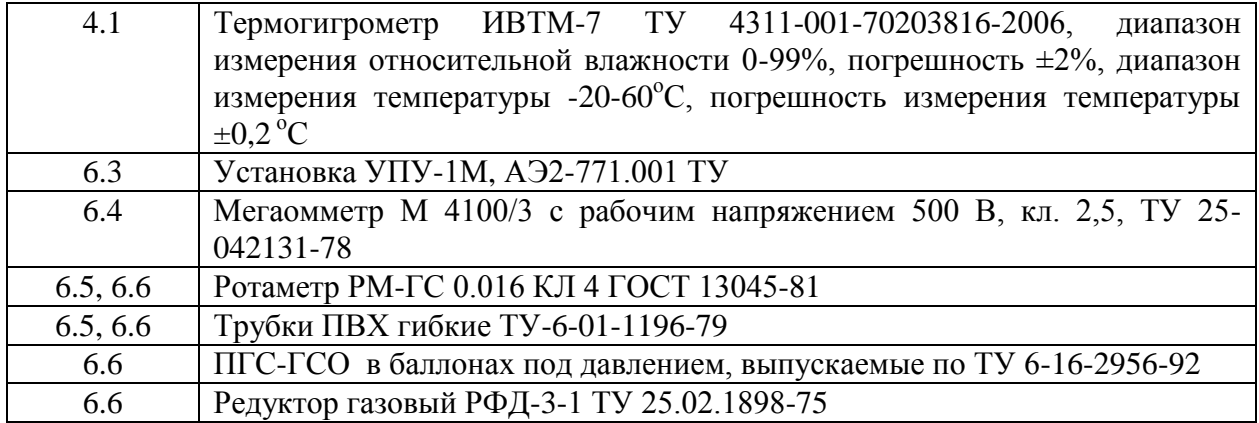

2.2. Все средства поверки должны иметь действующие свидетельства о поверке в

соответствии с ПР50.2.006-94, а газовые смеси под давлением – паспорта.

## 3. ТРЕБОВАНИЯ БЕЗОПАСНОСТИ.

При проведении поверки соблюдают следующие требования безопасности:

4.1 Помещение, в котором проводят поверку, должно быть оборудовано приточновытяжной вентиляцией.

4.2 Концентрации вредных компонентов в воздухе рабочей зоны должны соответствовать требованиям ГОСТ 12.1.005-88.

## **4.3 При работе с поверочными газовыми смесями в баллонах под давлением должны соблюдаться "Правила устройства и безопасной эксплуатации сосудов, работающих под давлением ", утвержденные Госгортехнадзором.**

#### 4. УСЛОВИЯ ПОВЕРКИ.

4.1. При проведении поверки должны быть соблюдены следующие условия:

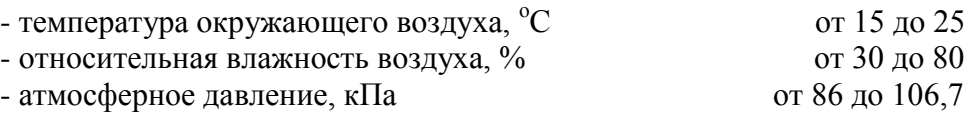

#### 5. ПОДГОТОВКА К ПОВЕРКЕ.

5.1 Перед проведением поверки необходимо ознакомиться с руководством по эксплуатации ПКГ-4.

5.2. Убедиться, что напряжение заряда батареи поверяемого газоанализатора (для моделей газоанализаторов в портативном исполнении) находится не ниже минимально допустимого уровня. При необходимости заменить батарею.

5.3 Подготовить к работе средства поверки по прилагаемым к ним эксплуатационным документам.

#### 6. ПРОВЕДЕНИЕ ПОВЕРКИ.

6.1 Внешний осмотр.

При внешнем осмотре должно быть установлено отсутствие механических повреждений, могущих повлиять на работоспособность и метрологические характеристики газоанализатора.

6.2 Опробование производится в соответствии с инструкцией по эксплуатации прибора.

6.3 Проверка электрической прочности изоляции ПКГ-4 (для модификаций ПКГ-4-К-С, ПКГ-4-К-СР, ПКГ-4-К-МК-С, ПКГ-4/Х-К- МК-С, ПКГ-4-СО-МК-С, ПКГ-4/Х-СО-МК-С).

Проверка электрической прочности изоляции проводится на пробойной установке УПУ-1М при нормальных условиях. Испытательное напряжение частотой от 45 до 60 Гц прикладывается к замкнутым между собой контактам сетевого кабеля и корпусом газоанализатора. Газоанализатор должен быть выключен, кнопка «Сеть»-нажата. Испытательное напряжение повышается плавно, начиная с 0 до 1500 В со скоростью, допускающей возможность снятия показаний вольтметра, но не более 100 В/с. Изоляцию выдерживают под действием испытательного напряжения 1 мин. Затем напряжение снижают до 0. Газоанализатор считается выдержавшим испытание на электрическую прочность, если во время испытаний отсутствовали пробой или электрический разряд.

6.4 Проверка электрического сопротивления изоляции ПКГ-4 (для модификаций ПКГ-4- К-С, ПКГ-4-К-СР, ПКГ-4-К-МК-С, ПКГ-4/Х-К- МК-С, ПКГ-4-СО-МК-С, ПКГ-4/Х-СО-МК-С).

 Проверка сопротивления изоляции между электрическими цепями питания газоанализатора и корпусом проводится мегаомметром М 4100/3 с рабочим напряжением 500 В. Мегаомметр подключают к замкнутым между собой контактам сетевого кабеля и корпусом газоанализатора. Газоанализатор должен быть выключен, кнопка «Сеть»-нажата. Через 1 минуту после приложения испытательного напряжения зафиксировать по шкале мегаомметра величину сопротивления изоляции. Газоанализатор считается выдержавшим испытание, если электрическое сопротивление изоляции не менее 40 МОм.

6.5 Проверка производительности микрокомпрессора (для моделей с микрокомпрессором).

Проверка производительности микрокомпрессора осуществляется следующим образом. К

выходу микрокомпрессора подключается ротаметр РМ-ГС/0.016. После включения

газоанализатора замеряется расход подаваемого газа через ротаметр. Результаты испытаний

считаются удовлетворительными, если расход газа составляет от 0,1 до 0,3 л/мин.

6.6 Определение абсолютной погрешности измерения объѐмной доли кислорода.

Определение абсолютной погрешности измерения объѐмной доли кислорода осуществляется следующим образом.

Собрать газовую схему согласно рис. 1.

Подать на входной штуцер газоанализатора ПГС в следующей последовательности: 1-2- 3-2-1-3. Для газоанализатора без микрокомпрессора расход газа установить от 0,1 до 0,3 л/мин. Время подачи каждой ПГС - 60 с.

Абсолютная погрешность  $(\Delta)$  рассчитывается по формуле:

$$
\Delta = Aj - A_0 \tag{1}
$$

где:

Aj – измеренное значение объемной доли кислорода, %;

 $A_0$  – действительное значение объемной доли кислорода в ПГС, %.

Газоанализатор считается выдержавшим испытание, если полученное значение

абсолютной погрешности в каждой точке не превышает:

 $- \pm 0.4$  % для диапазона измерений объёмной доли кислорода (0-30) %,

 $-1.0\%$  для диапазона измерений объёмной доли кислорода (0-100) %.

6.7 Определение абсолютной погрешности измерения массовой концентрации оксида углерода.

 Определение абсолютной погрешности измерения массовой концентрации оксида углерода осуществляется следующим образом.

Собрать газовую схему согласно рис. 1.

Подать на входной штуцер газоанализатора ПГС в следующей последовательности:

1-2-3-2-1-3. Для газоанализатора без компрессора расход газа установить от 0,1 до 0,3 л/мин. Время подачи каждой ПГС – 60 с.

Абсолютная погрешность  $(\Delta)$  рассчитывается по формуле:

 $\Delta = A\mathbf{j} - A_0$  (2)

где:

Ај – измеренное значение массовой концентрации оксида углерода, мг/м<sup>3</sup>,

 $\AA_0$  – действительное значение массовой концентрации оксида углерода, мг/м<sup>3</sup>.

Значение абсолютной погрешности измерения не должно превышать величину:

#### $\pm$  (5+0,1\* A<sub>0</sub>)

Результаты испытаний считают удовлетворительными, если максимальное значение абсолютной погрешностей измерения массовой концентрации углекислого газа не превышает указанного значения.

## 7. ОФОРМЛЕНИЕ РЕЗУЛЬТАТОВ ПОВЕРКИ.

8.1 При проведении поверки газоанализатора ведѐтся протокол в произвольной форме, в который вносят все результаты измерений, полученные при поверке.

8.2 Положительные результаты поверки оформляют свидетельством о поверке

установленной формы согласно ПР 50.2.006-94.

8.3 При отрицательных результатах поверки эксплуатация газоанализатора запрещается и

выдаѐтся извещение о непригодности установленной формы согласно ПР 50.2.006-94 с

указанием причин непригодности.

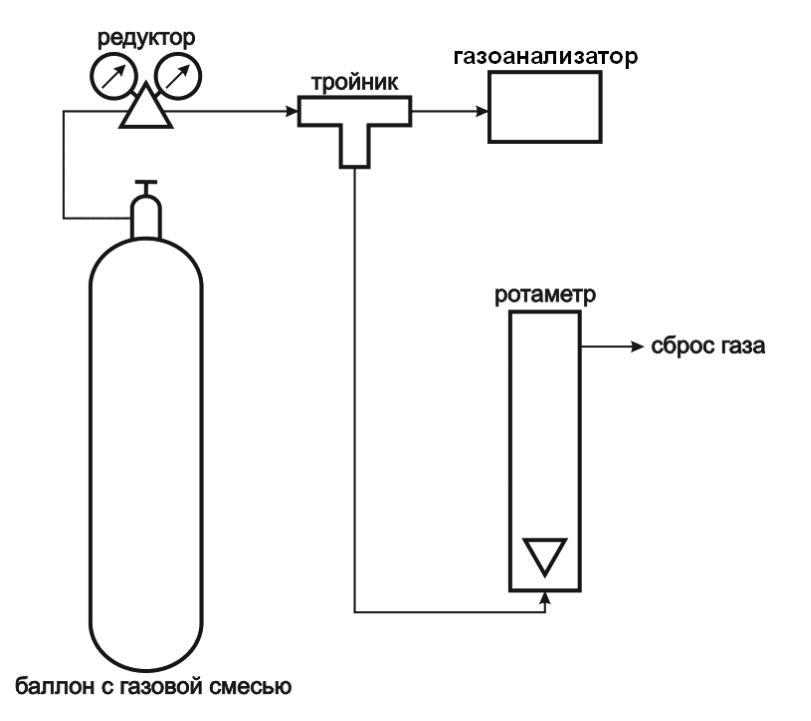

Для модификаций газоанализатора с микрокомпрессором

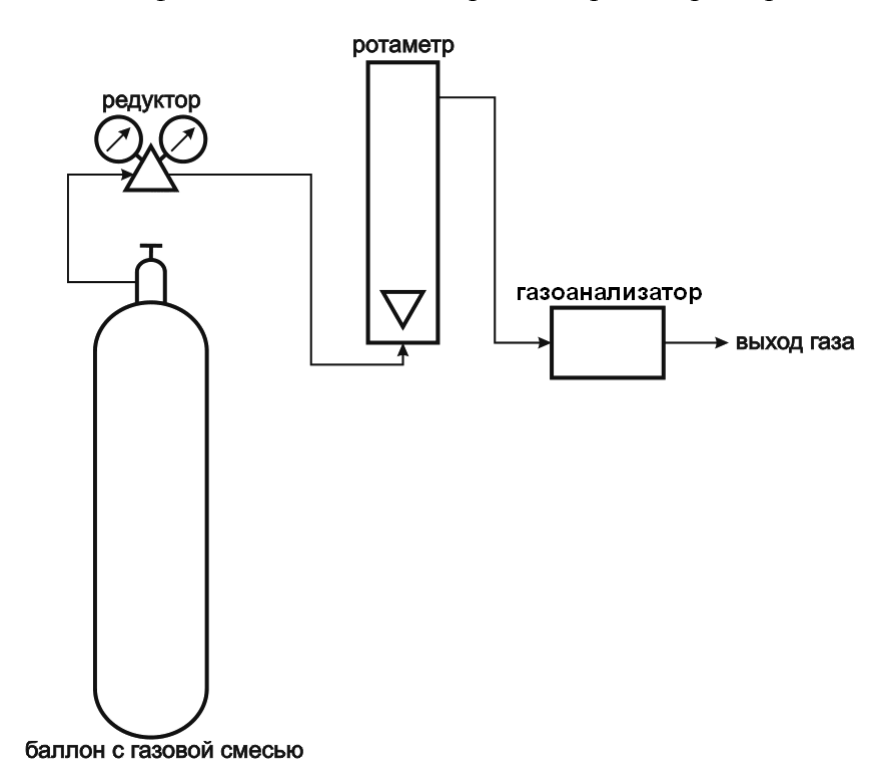

Для модификаций газоанализатора без микрокомпрессора

Рисунок 1 Схемы подключения газоанализаторов ПКГ-4 при проведении поверки.

## ПОВЕРОЧНЫЕ ГАЗОВЫЕ СМЕСИ, ИСПОЛЬЗУЕМЫЕ ПРИ ПОВЕРКЕ ПКГ-4.

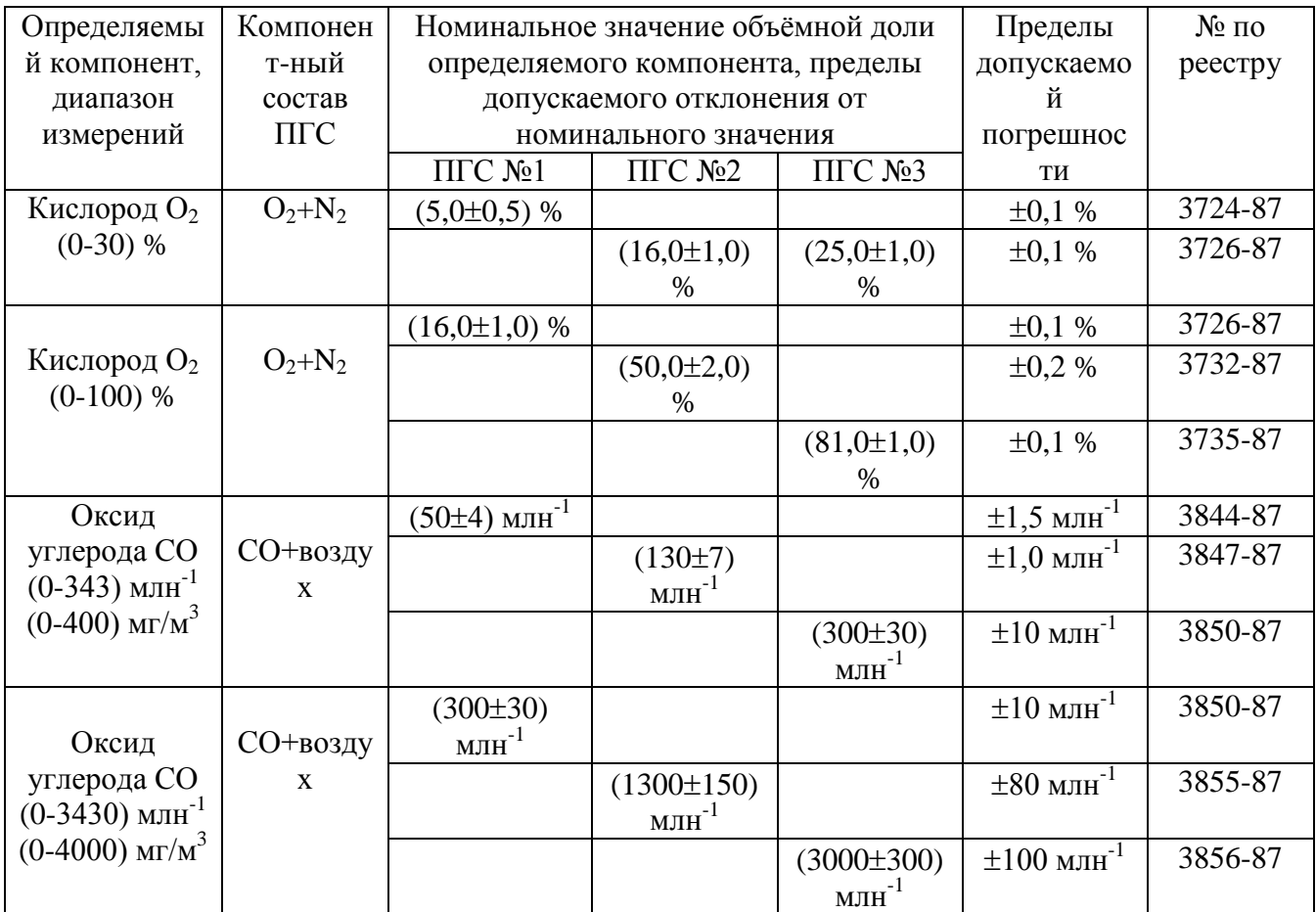

## **ПРИЛОЖЕНИЕ Б (справочное) Свидетельство об утверждении типа средств измерений**

<span id="page-52-1"></span><span id="page-52-0"></span>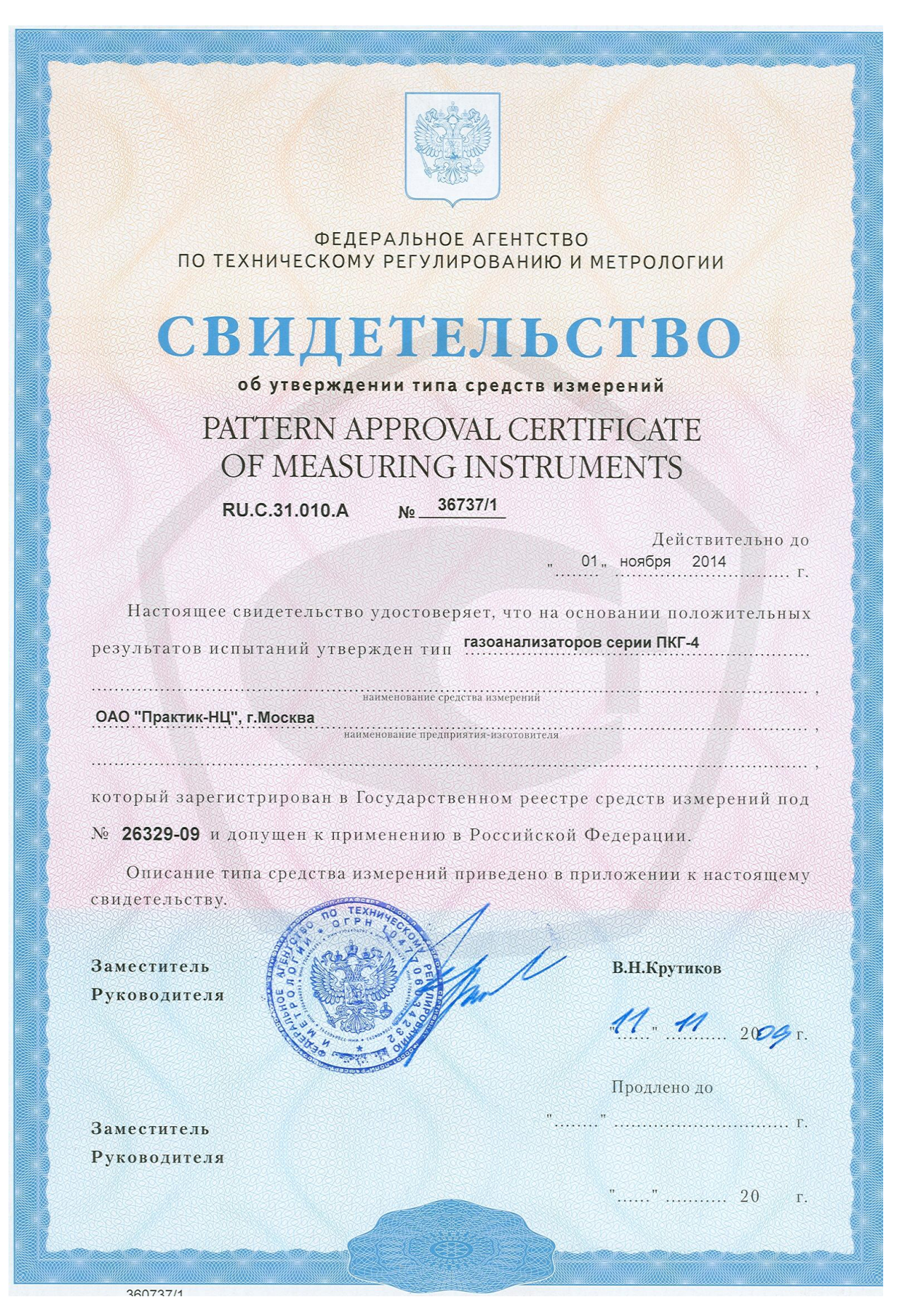

## **ПРИЛОЖЕНИЕ В (справочное)**

#### **Распайка кабеля для подключения прибора к компьютеру**

<span id="page-53-1"></span><span id="page-53-0"></span>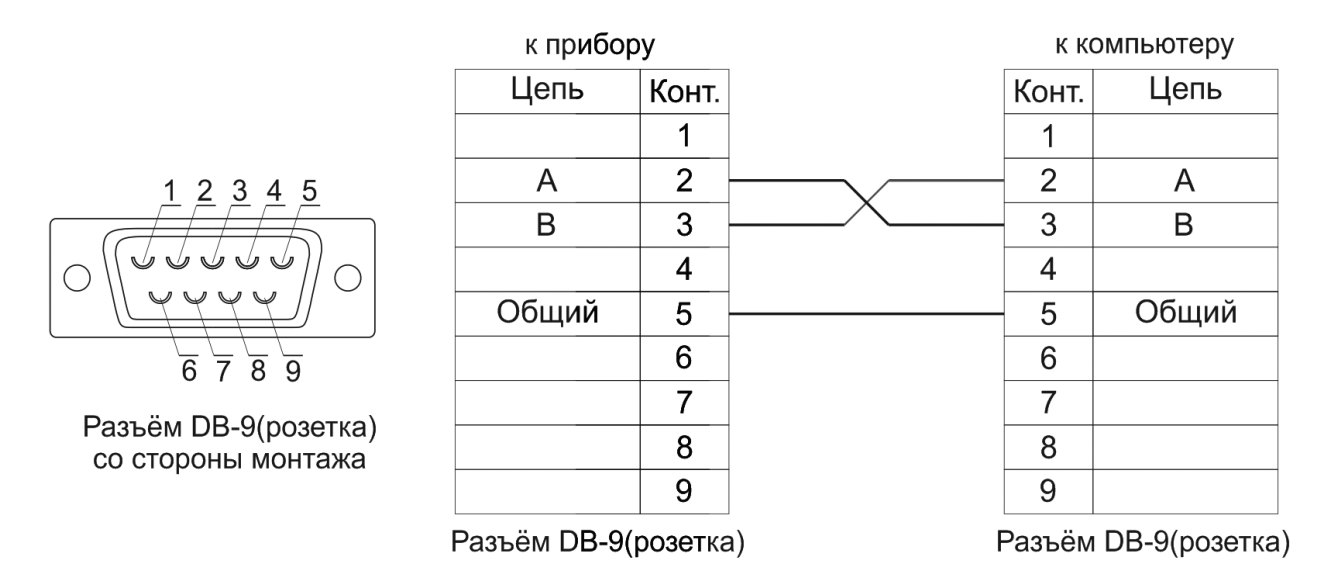

## **Распайка кабеля для подключения преобразователя к прибору**

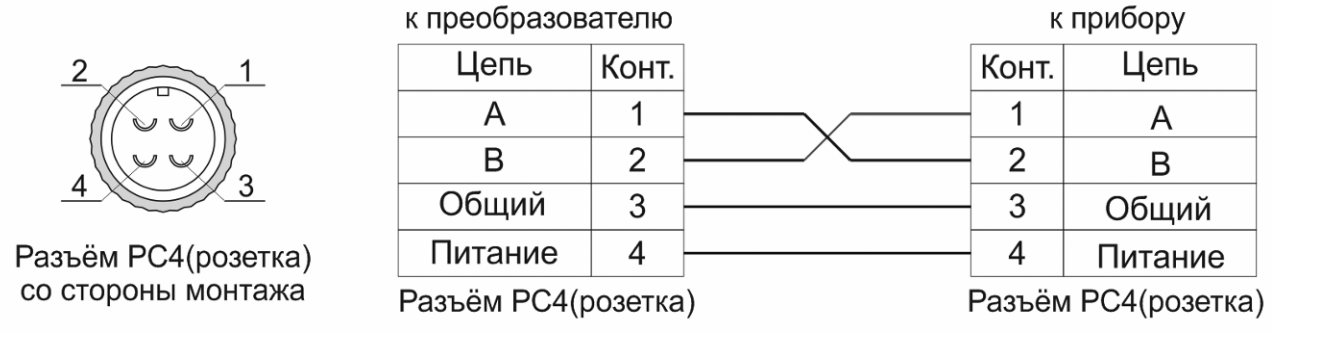

#### **Распайка кабеля для подключения датчика давления к прибору**

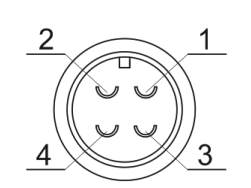

Разъём ОНЦ-ОРГ-09(розетка) со стороны монтажа

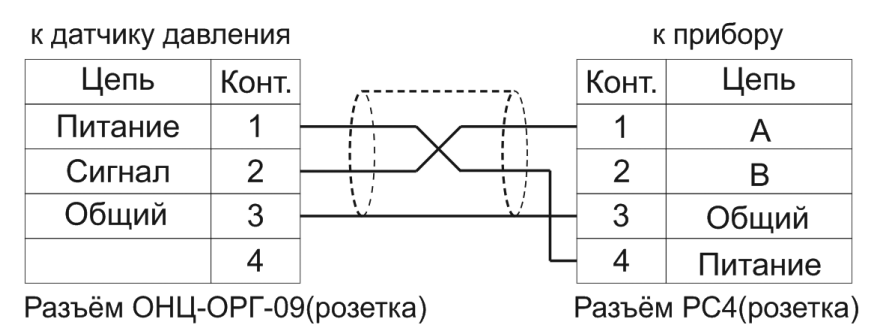

54